# セキュアエンドポイントの除外の設定と特定

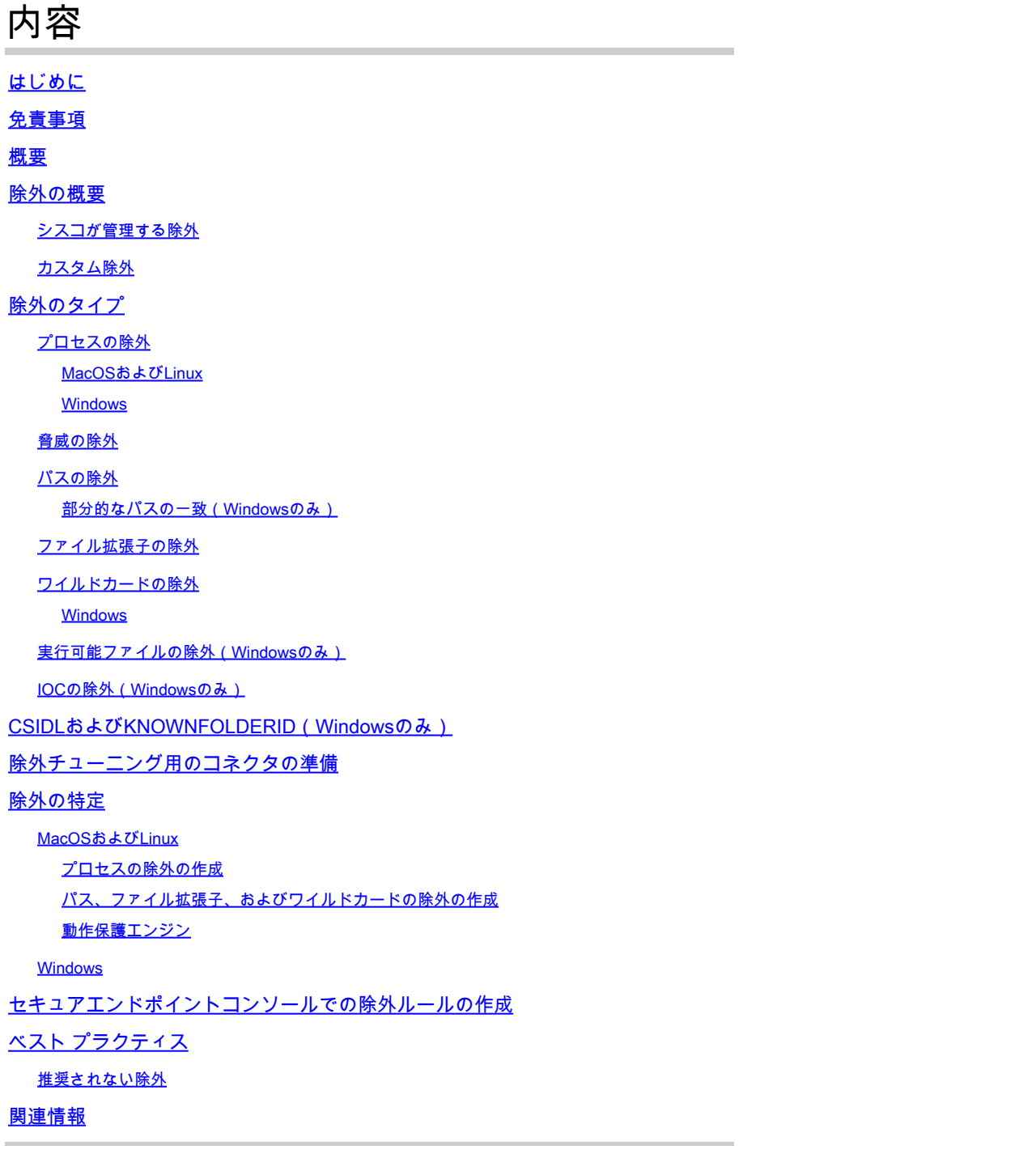

# はじめに

このドキュメントでは、除外の概要、除外を特定する方法、およびCisco Secure Endpointで除外 を作成するためのベストプラクティスについて説明します。

# 免責事項

このドキュメントの情報は、Windows、Linux、およびmacOSオペレーティングシステムに基づ

くものです。

このドキュメントの情報は、特定のラボ環境にあるデバイスに基づいて作成されました。このド キュメントで使用するすべてのデバイスは、クリアな(デフォルト)設定で作業を開始していま す。本稼働中のネットワークでは、各コマンドによって起こる可能性がある影響を十分確認して ください。

### 概要

このドキュメントを読むと、次の項目を理解できます。

- 除外とは何か、およびCisco Secure Endpointで使用可能なさまざまなタイプの除外につい て説明します。
- 除外チューニング用にコネクタを準備する方法
- 強力な可能性がある除外を特定する方法
- Cisco Secure Endpoint Consoleで新しい除外を作成する方法
- 除外を作成するためのベストプラクティス

### 除外の概要

除外セットとは、コネクタでスキャンや処罰を行わないようにするディレクトリ、ファイル拡張 子、ファイルパス、プロセス、脅威の名前、アプリケーション、または侵入の痕跡(indicators of compromise)のリストです。Secure Endpointなどのエンドポイント保護を有効にした場合は、マ シンのパフォーマンスとセキュリティのバランスを保つために、除外を慎重に作成する必要があ ります。この記事では、Secure Endpoint Cloud、TETRA、SPP、およびMAPの除外について説 明します。

厳格なポリシーからオープンなポリシーまで、あらゆる環境とそれを制御するエンティティはユ ニークです。したがって、除外は状況に応じて個別に調整する必要があります。

除外は、Cisco-Maintained除外とカスタム除外の2つの方法で分類できます。

#### シスコが管理する除外

シスコが管理する除外は、調査に基づいて作成され、一般的に使用されるオペレーティングシス テム、プログラム、およびその他のセキュリティソフトウェアで厳格なテストを受けた除外です 。これらの除外を表示するには、ExclusionsページでSecure Endpoint Console(登録ユーザ専用 )のCisco-Maintained Exclusionsを選択します。

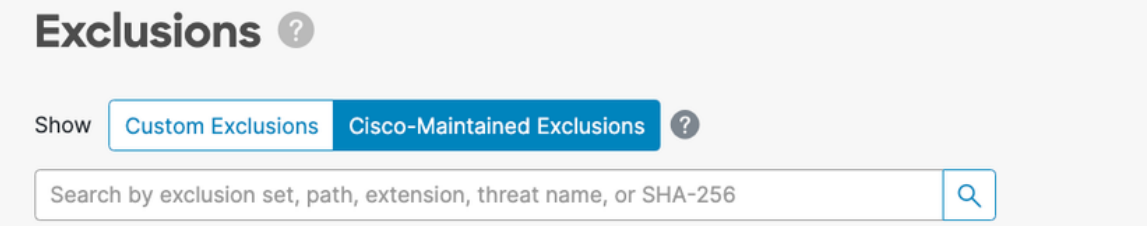

シスコは、アンチウイルス(AV)ベンダーによって公開された推奨される除外リストを監視し、推

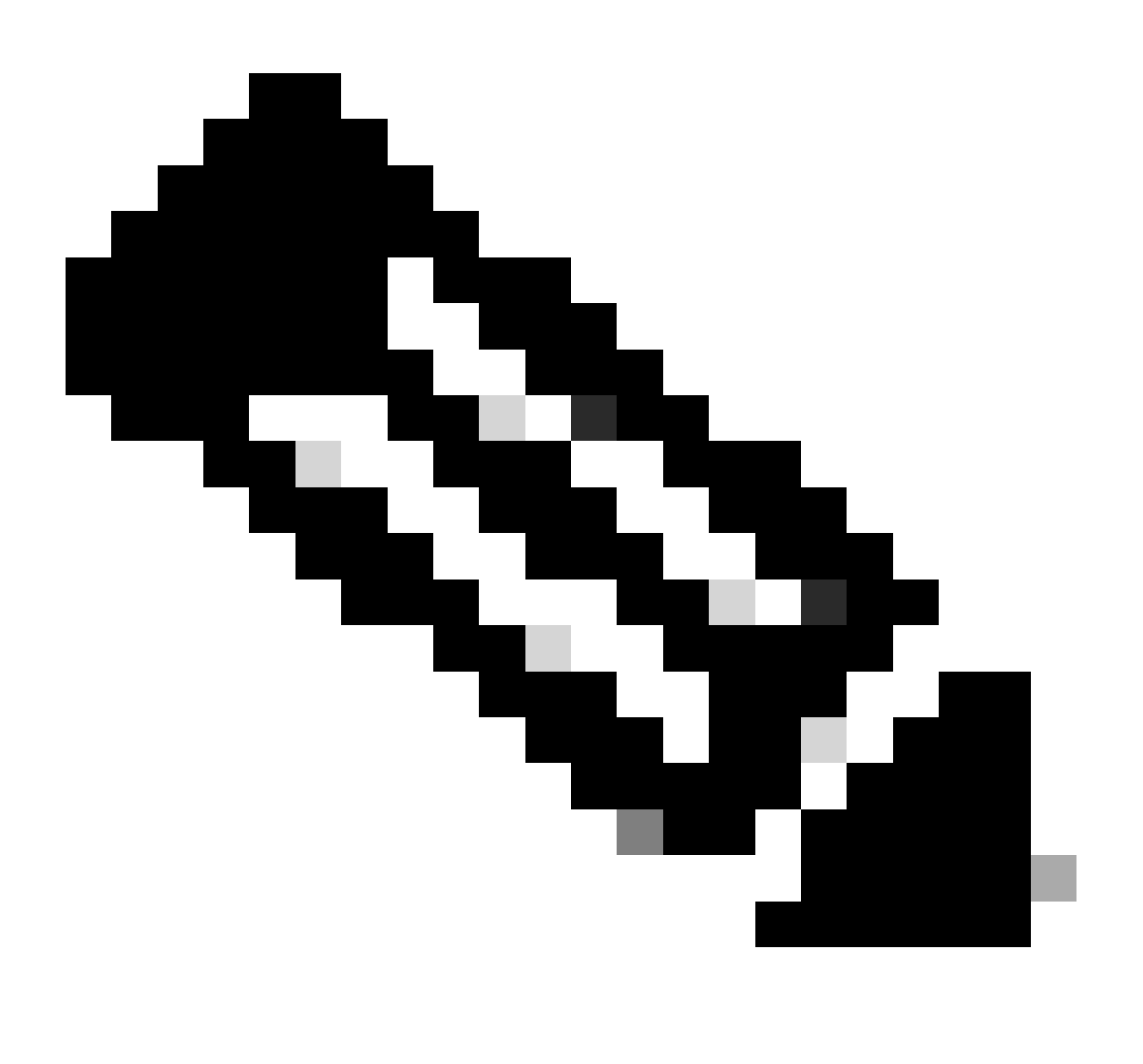

注:一部のAVベンダーは、推奨される除外を公開しない場合があります。この場合、お 客様はAVベンダーに問い合わせて推奨される除外リストを要求し、サポートケースをオ ープンしてCisco-Maintained除外リストを更新する必要があります。

カスタム除外

カスタム除外は、エンドポイントでのカスタム使用例のためにユーザが作成した除外です。除外 された項目は、Secure Endpoint ConsoleのExclusionsページでCustom Exclusionsを選択することで 表示できます。

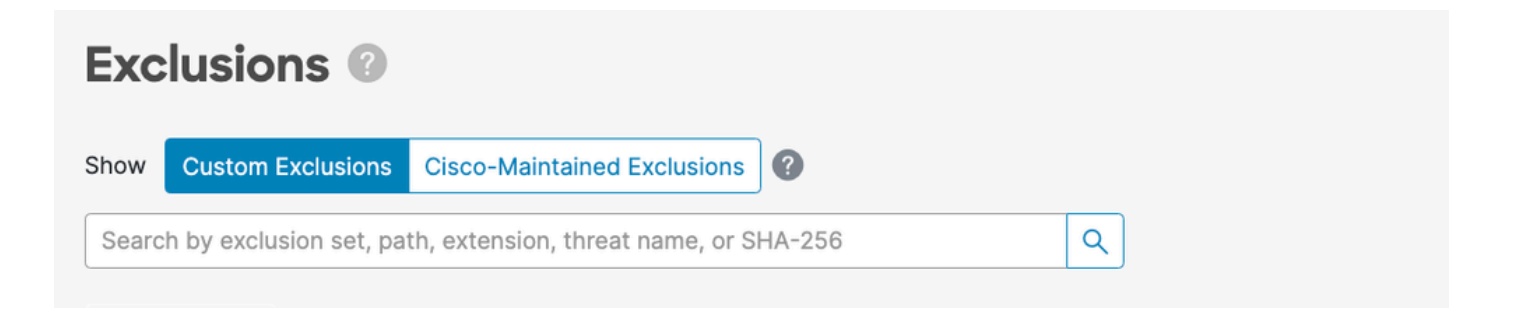

除外のタイプ

プロセスの除外

プロセスの除外により、管理者はサポートされているエンジンからプロセスを除外できます。次 の表に、各プラットフォームでプロセス除外をサポートするエンジンの概要を示します。

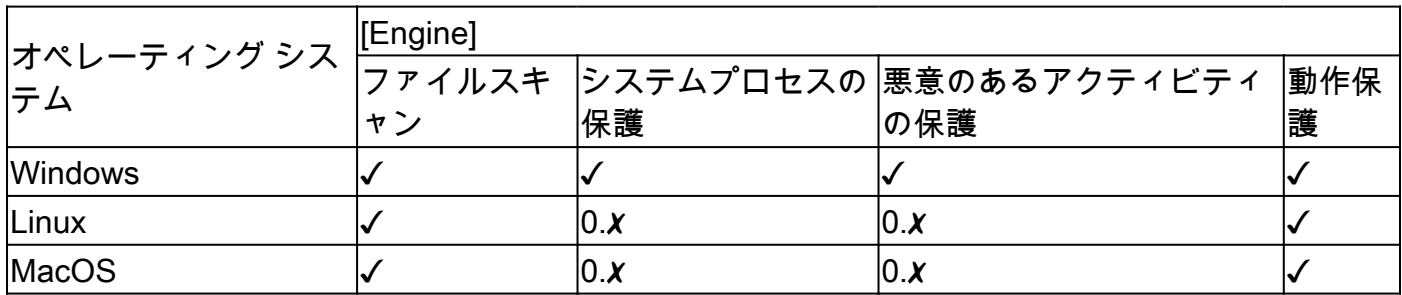

MacOSおよびLinux

プロセス除外を作成する場合は、絶対パスを指定する必要があります。オプションのユーザーを 指定することもできます。パスとユーザーの両方を指定した場合、プロセスを除外するには両方 の条件を満たす必要があります。ユーザーを指定しない場合は、プロセスの除外がすべてのユー ザーに適用されます。

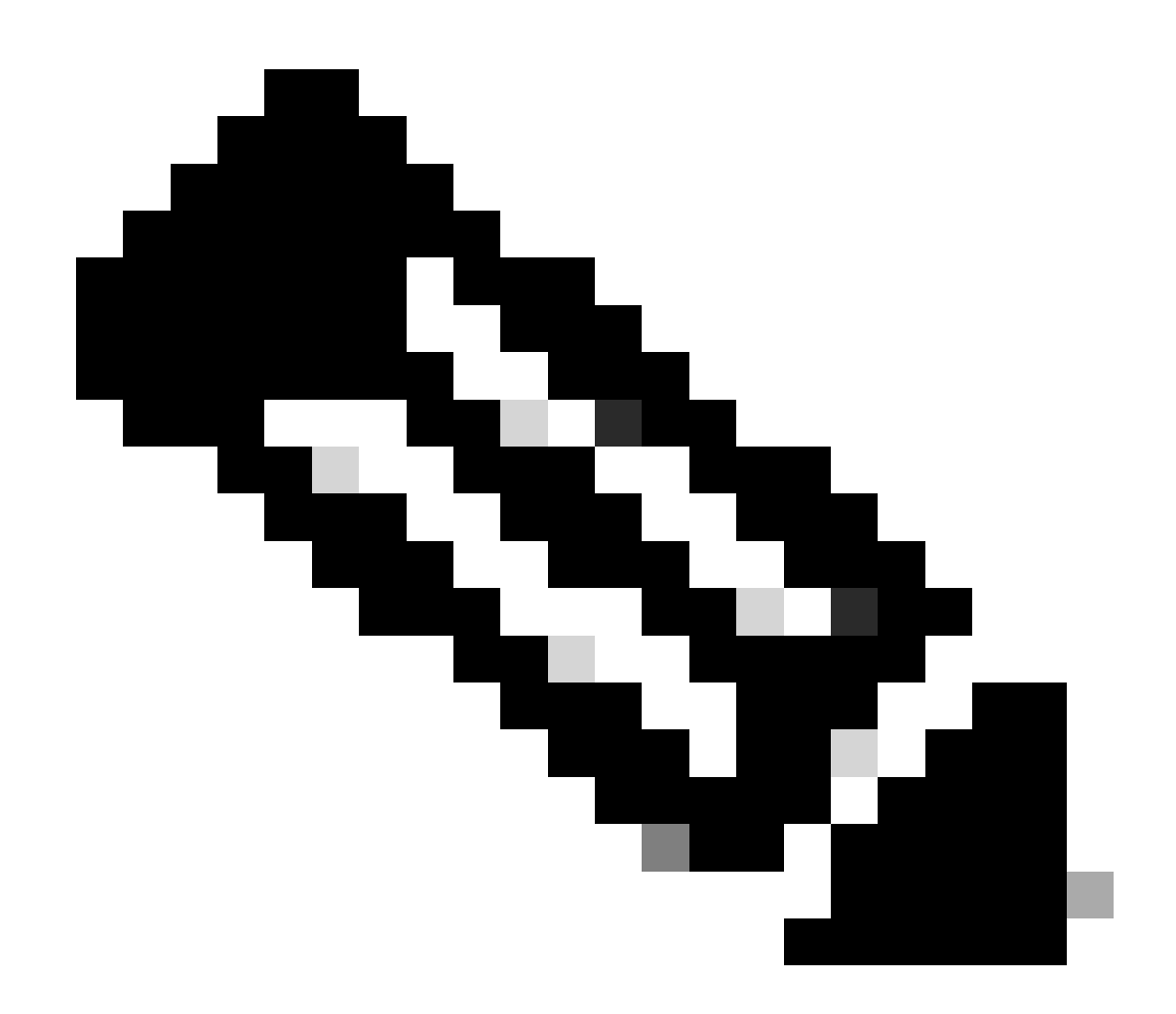

注:macOSおよびLinuxでは、プロセスの除外はすべてのエンジンに適用されます。

プロセスワイルドカード:

セキュアエンドポイントLinuxおよびmacOSコネクタは、プロセスの除外内でワイルドカードを 使用してサポートします。これにより、除外される項目が少なく適用範囲が広くなりますが、定 義されていない項目が多すぎる場合は危険です。ワイルドカードは、必要な除外を指定するため に必要な最小文字数をカバーするためだけに使用する必要があります。

macOSおよびLinuxでのプロセスワイルドカードの使用:

- ワイルドカードは、1つのアスタリスク(\*)を使用して表されます
- ワイルドカードは、単一文字またはディレクトリ全体の代わりに使用できます。
- パスの先頭にワイルドカードを配置することは無効と見なされます。
- ワイルドカードは、スラッシュまたは英数字の2つの定義済み文字の間で機能します。

例:

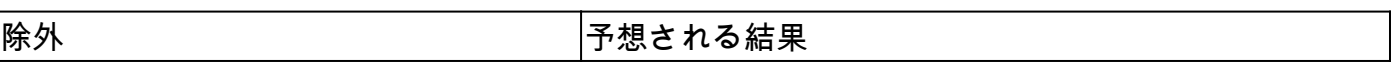

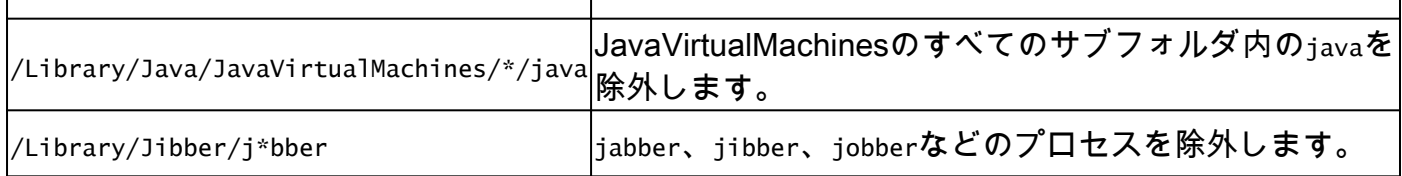

Windows

プロセスの除外を作成する際に、プロセス実行可能ファイルの絶対パスまたはSHA-256を指定で きます。パスとSHA-256の両方を指定した場合、プロセスを除外するには両方の条件を満たす必 要があります。

Windowsでは、パス内でCSIDLまたはKNOWNFOLDERIDを使用して、プロセス除外を作成する こともできます。

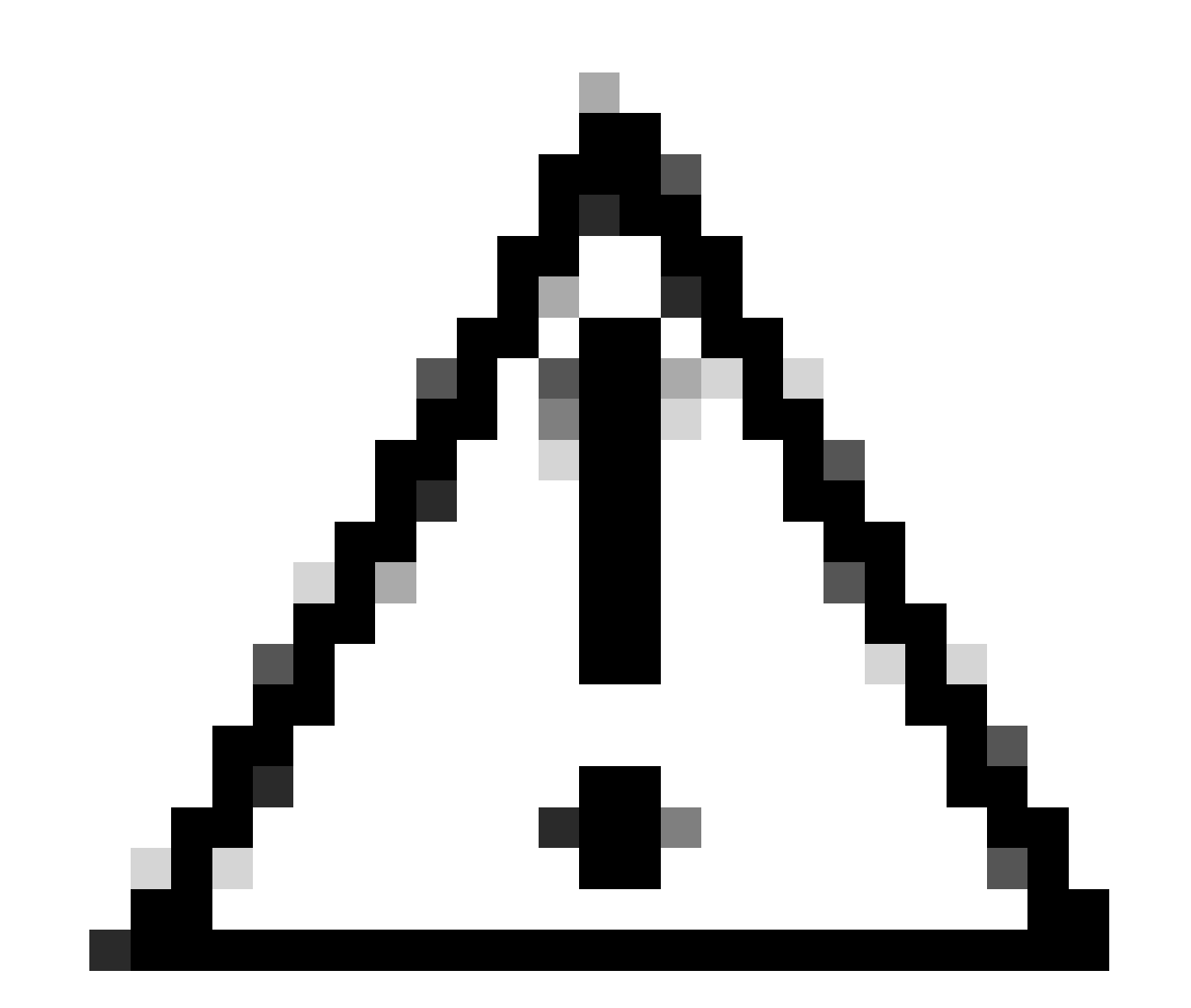

注意:除外されたプロセスによって作成された子プロセスは、デフォルトでは除外され ません。プロセスの除外を作成するときに追加のプロセスを除外するには、チプロセスに適 用を選択します。

制限:

- プロセスのファイルサイズ(バイト)がポリシーで設定されている最大スキャンファイルサ イズよりも大きい場合、プロセスのSHA-256は計算されず、除外は機能しません。最大スキ ャンファイルサイズを超えるファイルには、パスベースのプロセス除外を使用します。
- Windowsコネクタでは、すべてのプロセス除外タイプで500のプロセス除外に制限がありま す。
	- ◦プロセスの除外は、po1icy.xm1のプロセス除外リストの先頭から、制限を超えてのみ有 効です。
	- すべてのWindowsポリシーにsfc.exeのプロセス除外があります。これは、プロセス除 外制限でカウントされます。

<item>3|0||CSIDL\_Secure Endpoint\_VERSION\sfc.exe|48|</item>

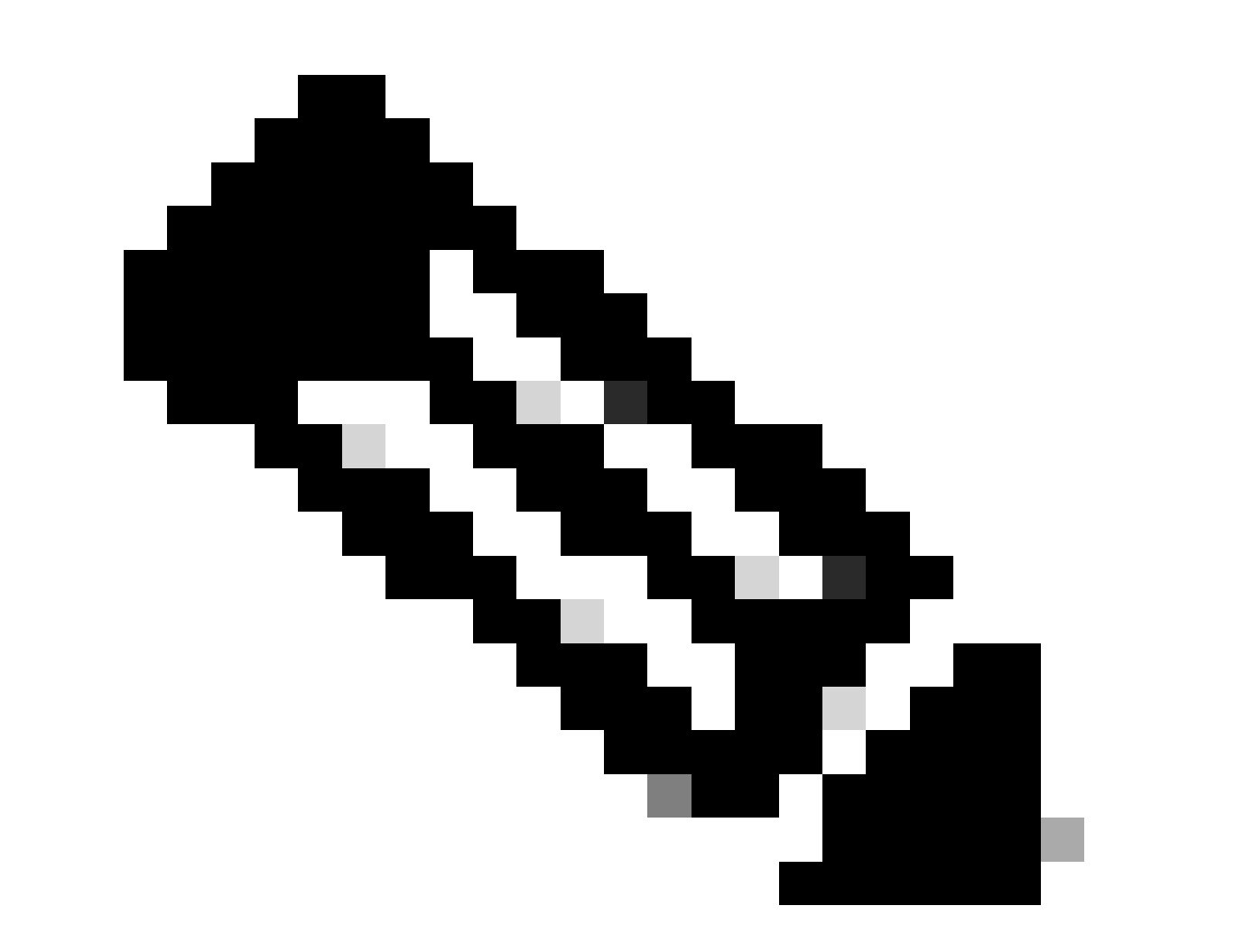

注:Windowsでは、プロセスの除外はエンジンごとに適用されます。同じ除外を複数のエ ンジンに適用する必要がある場合は、該当する各エンジンに対してプロセス除外を複製 する必要があります。

プロセスワイルドカード:

Secure Endpoint Windowsコネクタは、プロセスの除外内でワイルドカードを使用してサポート します。これにより、除外される項目が少なく適用範囲が広くなりますが、定義されていない項 目が多すぎる場合は危険です。ワイルドカードは、必要な除外を指定するために必要な最小文字 数をカバーするためだけに使用する必要があります。

Windowsのプロセスワイルドカードの使用:

- ワイルドカードは、単一のアスタリスク文字()と二重のアスタリスク(\*)を使用して表されま す
- アスタリスク(\*)を1つ入力:
	- ワイルドカードは、単一文字またはディレクトリ全体の代わりに使用できます。
	- パスの先頭にワイルドカードを配置することは無効と見なされます。
	- ワイルドカードは、スラッシュまたは英数字の2つの定義済み文字の間で機能します。
	- パスの最後にワイルドカードを置くと、そのディレクトリ内のすべてのプロセスが除 外されますが、サブディレクトリは除外されません。
- ダブルアスタリスクのワイルドカード(\*\*):
	- パスの終端にのみ配置できます。
	- パスの最後にワイルドカードを置くと、そのディレクトリ内のすべてのプロセスとサ ブディレクトリ内のすべてのプロセスが除外されます。
	- これにより、最小限の入力で非常に大きな除外セットが可能になりますが、可視性の ために非常に大きなセキュリティホールが残ります。この機能は、細心の注意を払っ て使用してください。
- 例:

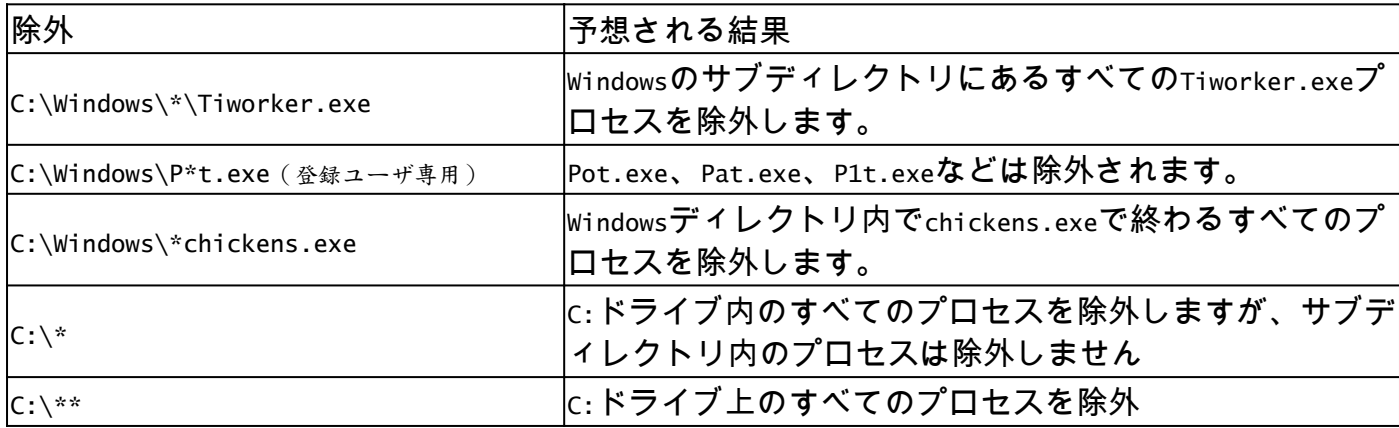

#### 脅威の除外

脅威の除外により、特定の脅威名をトリガーイベントから除外できます。脅威の除外は、イベン トが誤検出の結果であることが確実な場合にのみ使用する必要があります。この場合、脅威の除 外として、イベントからの正確な脅威名を使用します。このタイプの除外を使用する場合、脅威 名の検出時に検出時に検出時に検出時に脅威が検出されたり、隔離されたり、イベントが生成さ れたりすることはありません。

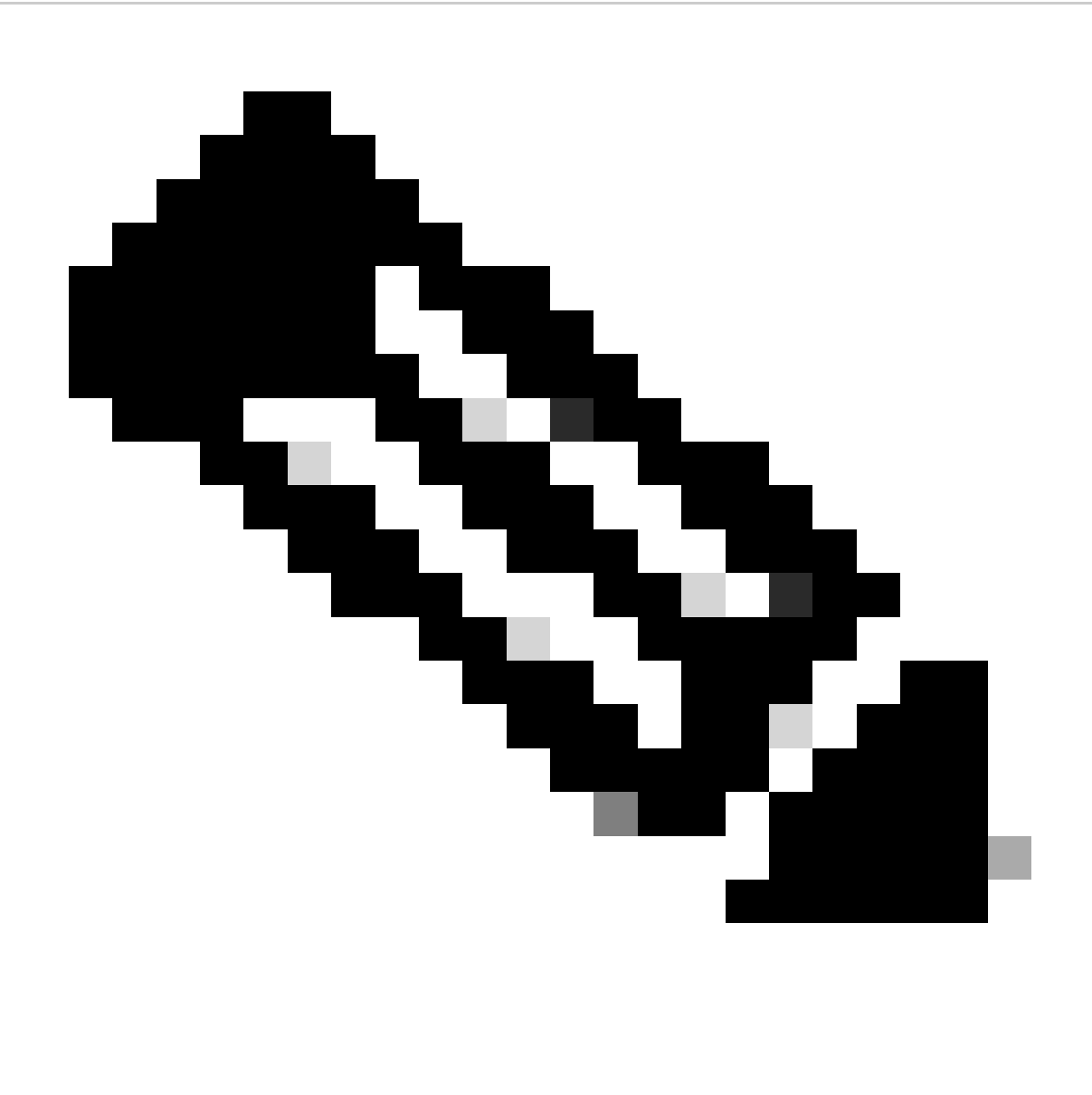

注:脅威の除外では、大文字と小文字は区別されません。例: W32.Zombies.NotAVirusと w32.zombies.notavirusはどちらも同じ脅威名に一致しています。

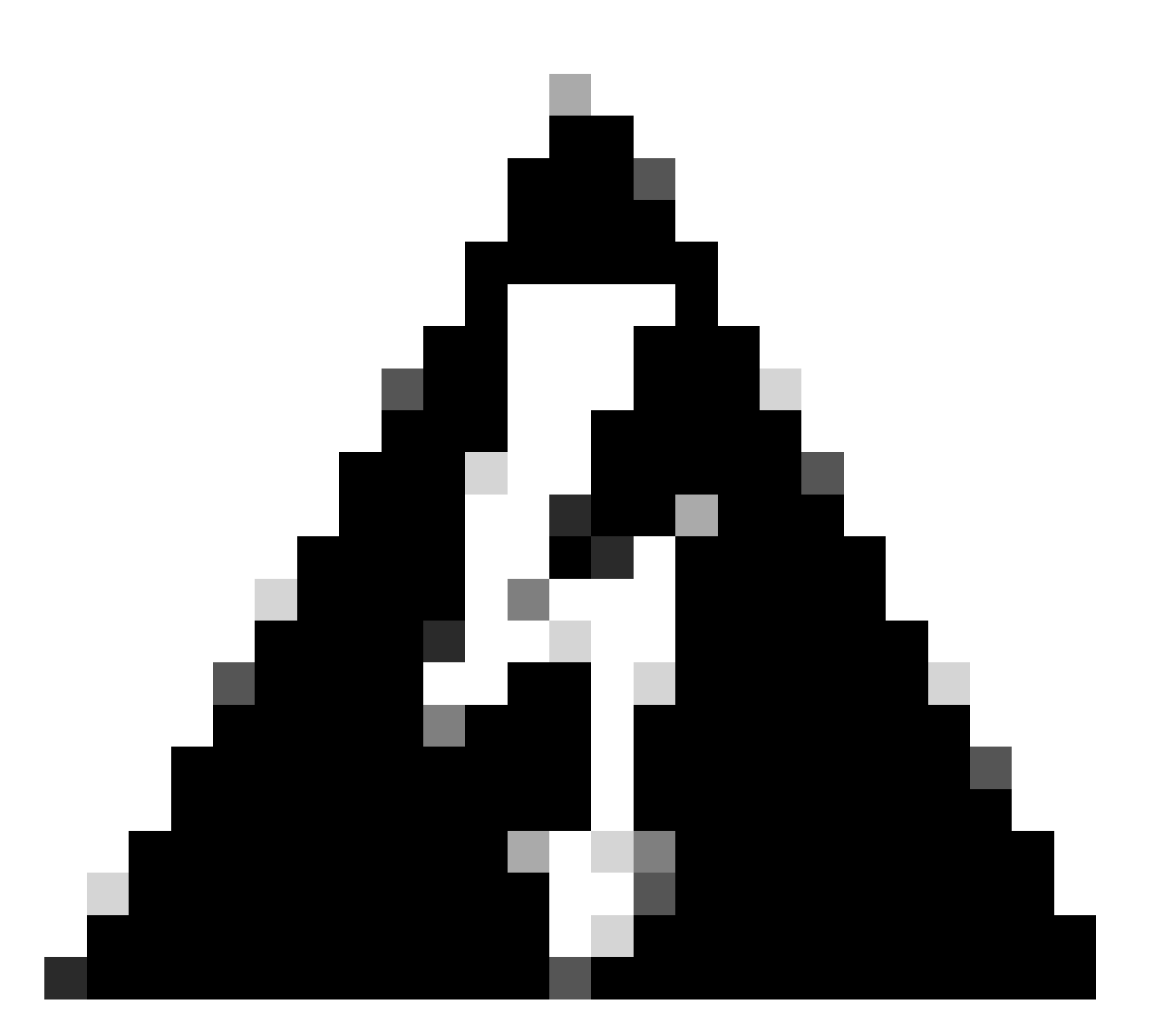

警告:徹底的な調査により脅威名が誤検出されていることが確認された場合を除き、脅 威を除外しないでください。除外された脅威は、レビューや監査のためにイベントタブ に表示されなくなりました。

パスの除外

アプリケーションの競合は通常、ディレクトリの除外を伴うため、パスの除外が最も頻繁に使用 されます。絶対パスを使用してパス除外を作成できます。Windowsでは、CSIDILまたは KNOWNFOLDERIDを使用してパスの除外を作成することもできます。

たとえば、WindowsのProgram Filesディレクトリ内のAVアプリケーションを除外する場合、除外 パスは次のいずれかになります。

**C:\Program Files\MyAntivirusAppDirectory CSIDL\_PROGRAM\_FILES\MyAntivirusAppDirectory FOLDERID\_ProgramFiles\MyAntivirusAppDirectory**

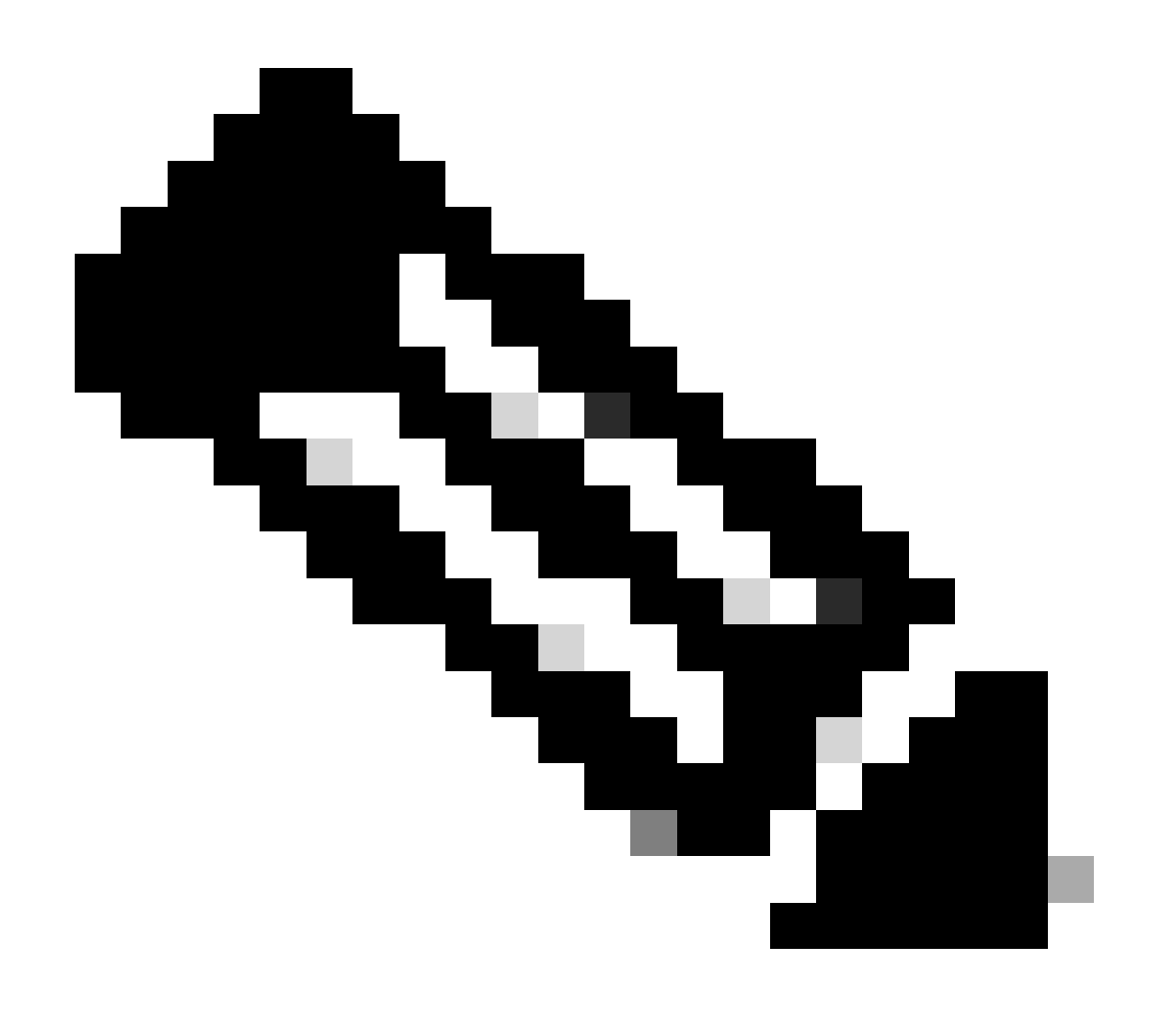

注:パスの除外は再帰的であり、すべてのサブディレクトリも除外します。

部分的なパスの一致(Windowsのみ)

パスの除外に末尾のスラッシュが指定されていない場合、Windowsコネクタはパスの部分一致を 行います。MacとLinuxでは、パスの部分的な一致はサポートされていません。

たとえば、Windowsで次のパスの除外を適用する場合は、

C:\Program Files C:\test

その後、次のパスはすべて除外されます。

C:\Program Files C:\Program Files (x86) C:\test C:\test123

「C:\test」からの除外を「C:\test\」に変更すると、「C:\test123」が除外されなくなります。

#### ファイル拡張子の除外

ファイル拡張子の除外では、特定の拡張子を持つすべてのファイルを除外できます。

キー ポイント:

- セキュアエンドポイントコンソールで必要な入力は.extensionです。
- ファイル拡張子が追加されていない場合は、Secure Endpoint Consoleによって自動的にフ ァイル拡張子の先頭にピリオドが追加されます。
- 拡張子は大文字と小文字を区別しません。

たとえば、すべてのMicrosoft Accessデータベースファイルを除外するには、次の除外を作成しま す。

**.MDB**

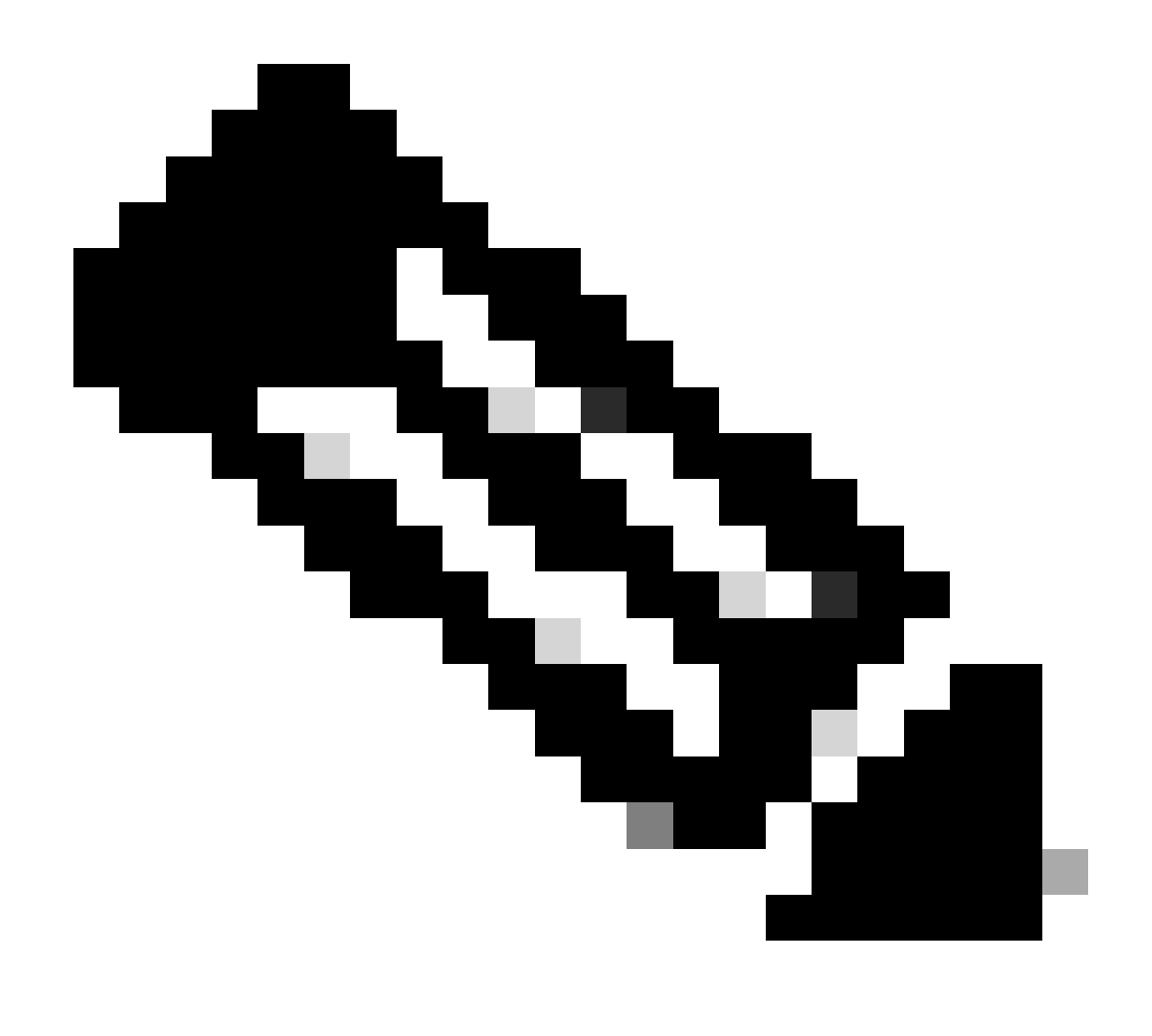

注:標準のファイル拡張子による除外は、デフォルトのリストで使用できます。これら の除外を削除することはお勧めできません。削除すると、エンドポイントのパフォーマ ンスが変更される可能性があります。

ワイルドカードの除外

ワイルドカードの除外は、パスまたはファイル拡張子の除外と同じですが、パスまたは拡張子の 中でワイルドカードを表すためにアスタリスク(\*)を使用できる点が異なります。

たとえば、macOS上の仮想マシンをスキャンから除外する場合は、次のパス除外を入力します。

/Users/johndoe/Documents/Virtual Machines/

ただし、この除外は1人のユーザに対してのみ機能します。パス内のユーザ名をアスタリスクに置

き換え、ワイルドカード除外を作成して、このディレクトリをすべてのユーザから除外します。

**/Users/\*/Documents/Virtual Machines/**

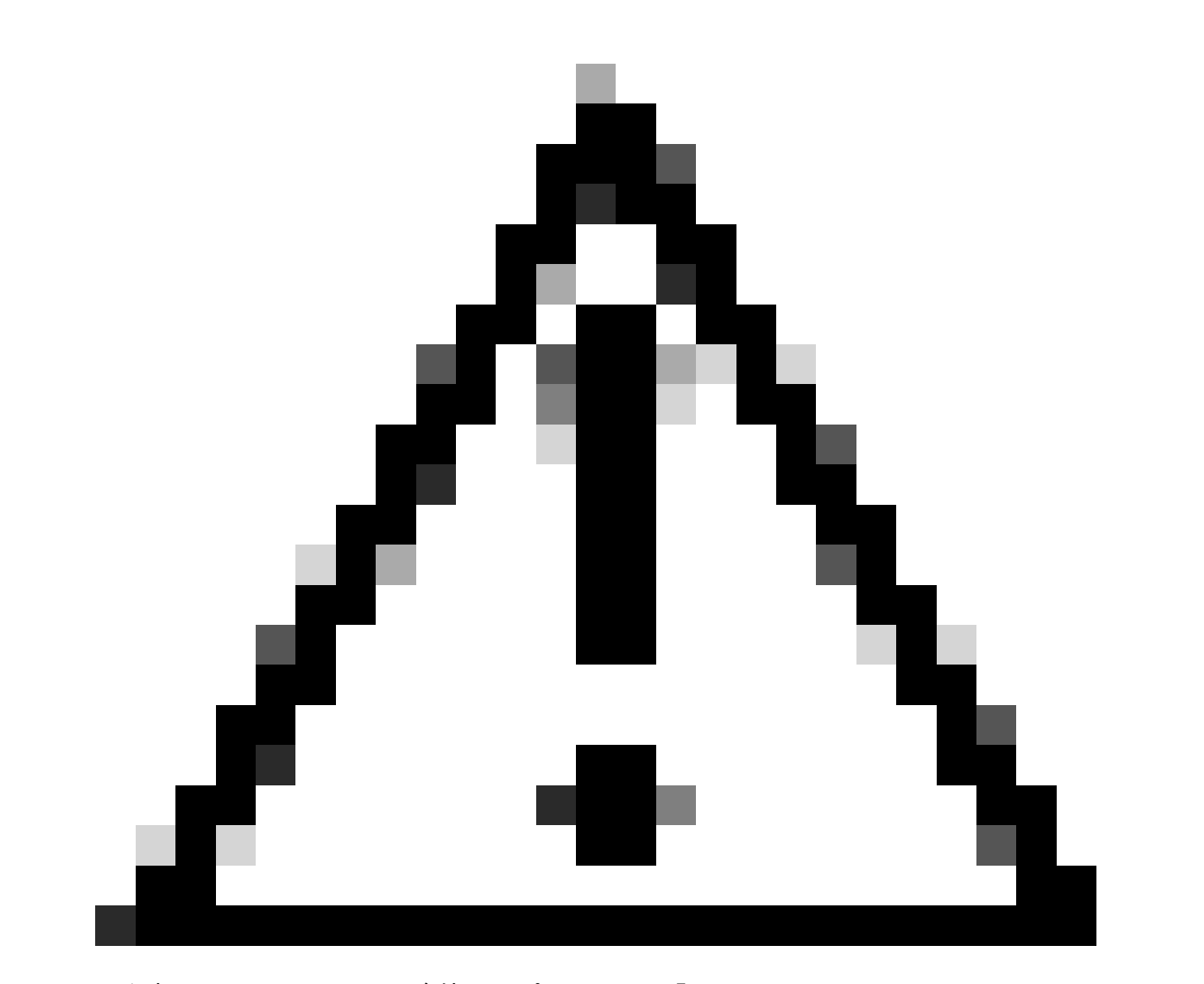

注意:ワイルドカードの除外は、パスの区切り記号で止まることはありません。このた め、意図しない除外が行われる可能性があります。たとえば、C:\\*\test は C:\sample\testとC:\1\test\*\* またはC:\sample\test123を除外します。

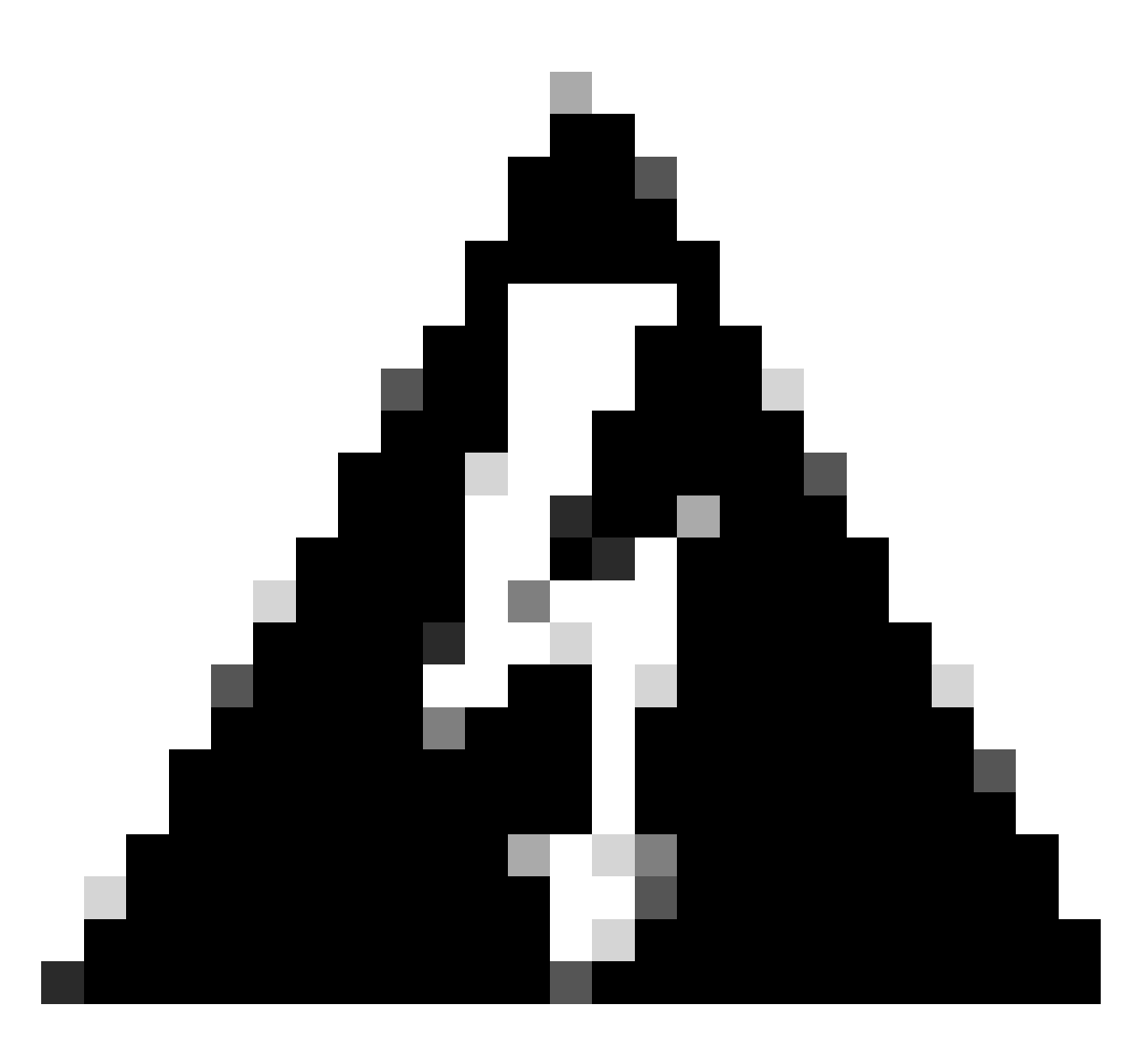

警告:アスタリスクで除外を開始すると、パフォーマンスに重大な問題が発生する可能 性があります。CPUへの影響を軽減するには、アスタリスク(\*)で始まるすべての除外を 削除または変更します。

Windows

Windowsでワイルドカード除外を作成する場合、すべてのドライブ文字に適用するオプションがありま す。このオプションを選択すると、ワイルドカードの除外がすべてのマウントされたドライブに 適用されます。

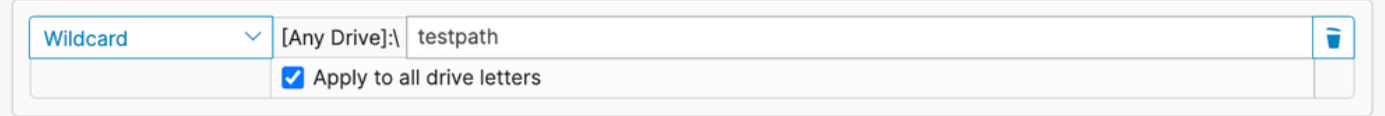

同じ除外を手動で作成する場合は、^[A-Za-z]を先頭に付加する必要があります。次に例を示しま す。

どちらの例でも、C:\testpathおよびD:\testpathは除外されます。

ワイルドカード除外に対してApply to all drive lettersが選択されている場合、Secure Endpoint Consoleは自動的に^[A-Za-z]を生成します。

実行可能ファイルの除外(Windowsのみ)

実行可能ファイルの除外は、[エクスプロイト防止](https://www.cisco.com/c/en/us/support/docs/security/secure-endpoint/218067-troubleshoot-exploit-prevention-in-secur.html)が有効になっているWindowsコネクタにのみ適 用されます。実行可能ファイルを除外すると、特定の実行可能ファイルが不正利用の防止によっ て保護されなくなります。問題やパフォーマンスの問題が発生している場合にだけ、実行可能フ ァイルを不正利用の防止から除外する必要があります。

保護されたプロセスの一覧を確認し、アプリケーションの除外フィールドに実行可能ファイル名 を指定して、保護から除外することができます。実行可能ファイルの除外は、name.exe形式の実 行可能ファイル名と正確に一致する必要があります。ワイルドカードはサポートされていません 。

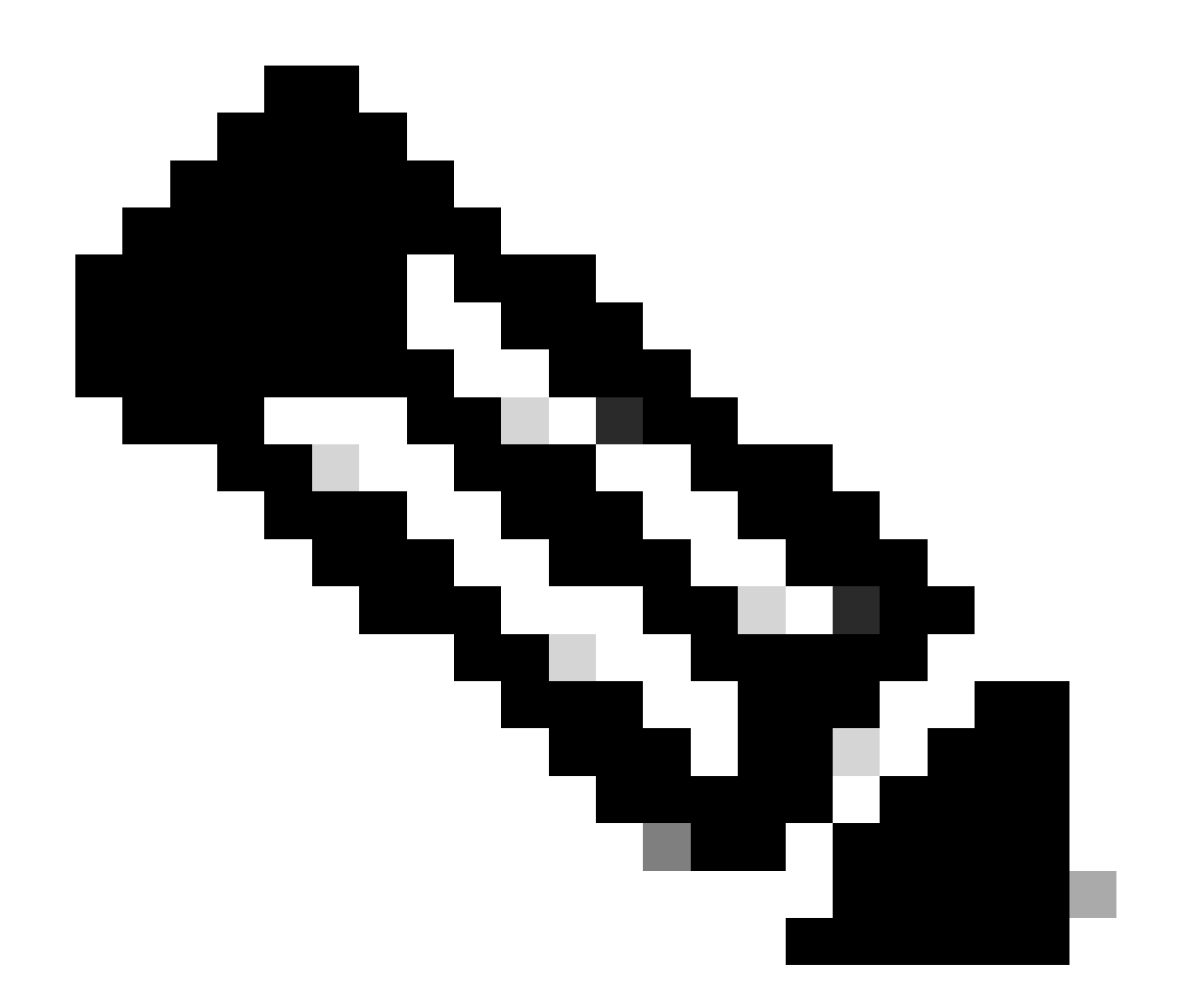

注:Secure Endpoint Consoleで実行可能ファイルの除外を使用して除外できるのは、アプ リケーションだけです。DLLに関連する除外を作成するには、サポートケースを開く必要 があります。

エクスプロイト防止の正しい除外を見つけるには、他の除外タイプよりもはるかに集中的なプロ セスが必要です。また、セキュリティホールを最小限に抑えるために広範なテストが必要です。

IOCの除外(Windowsのみ)

IOCの除外により、クラウドの侵入の痕跡を除外できます。これは、署名されていない可能性が あり、特定のIOCを頻繁にトリガーする原因となるカスタムアプリケーションまたは内部アプリ ケーションがある場合に便利です。Secure Endpoint Consoleには、IOCの除外に関するインジケ ータのリストが表示されます。除外するインジケータをドロップダウンから選択できます。

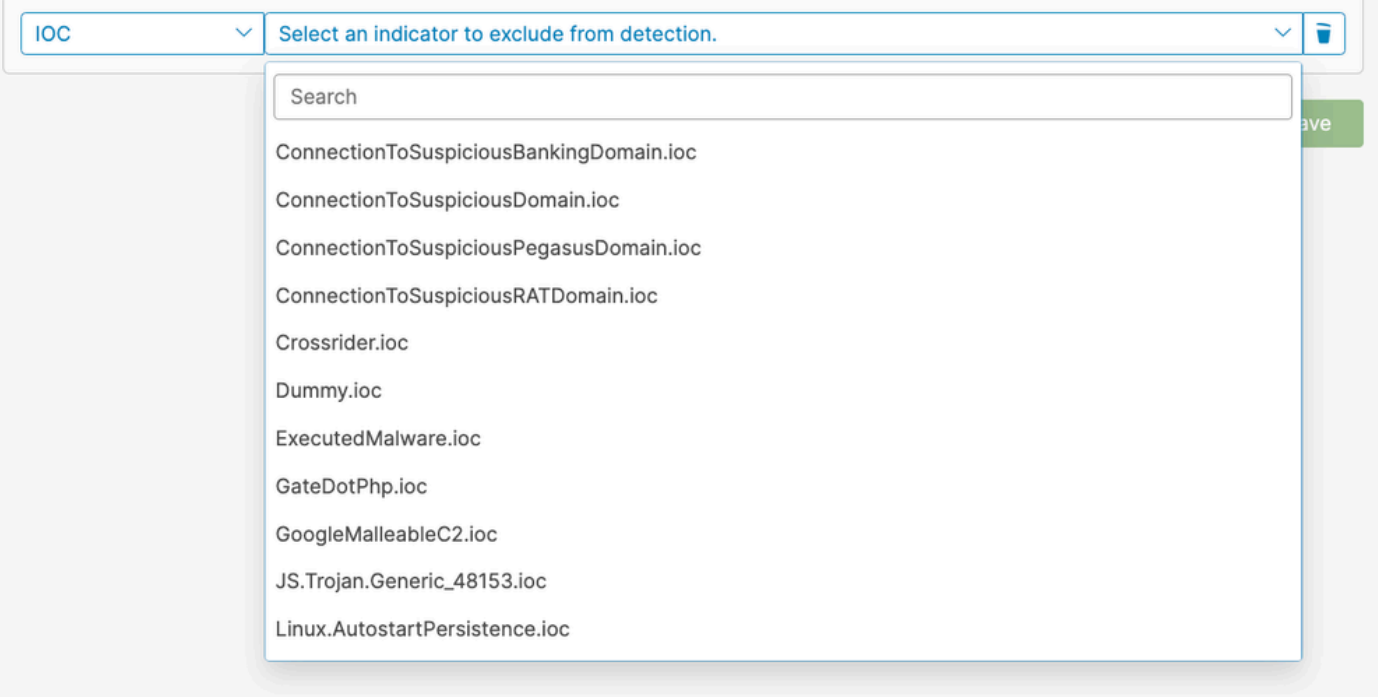

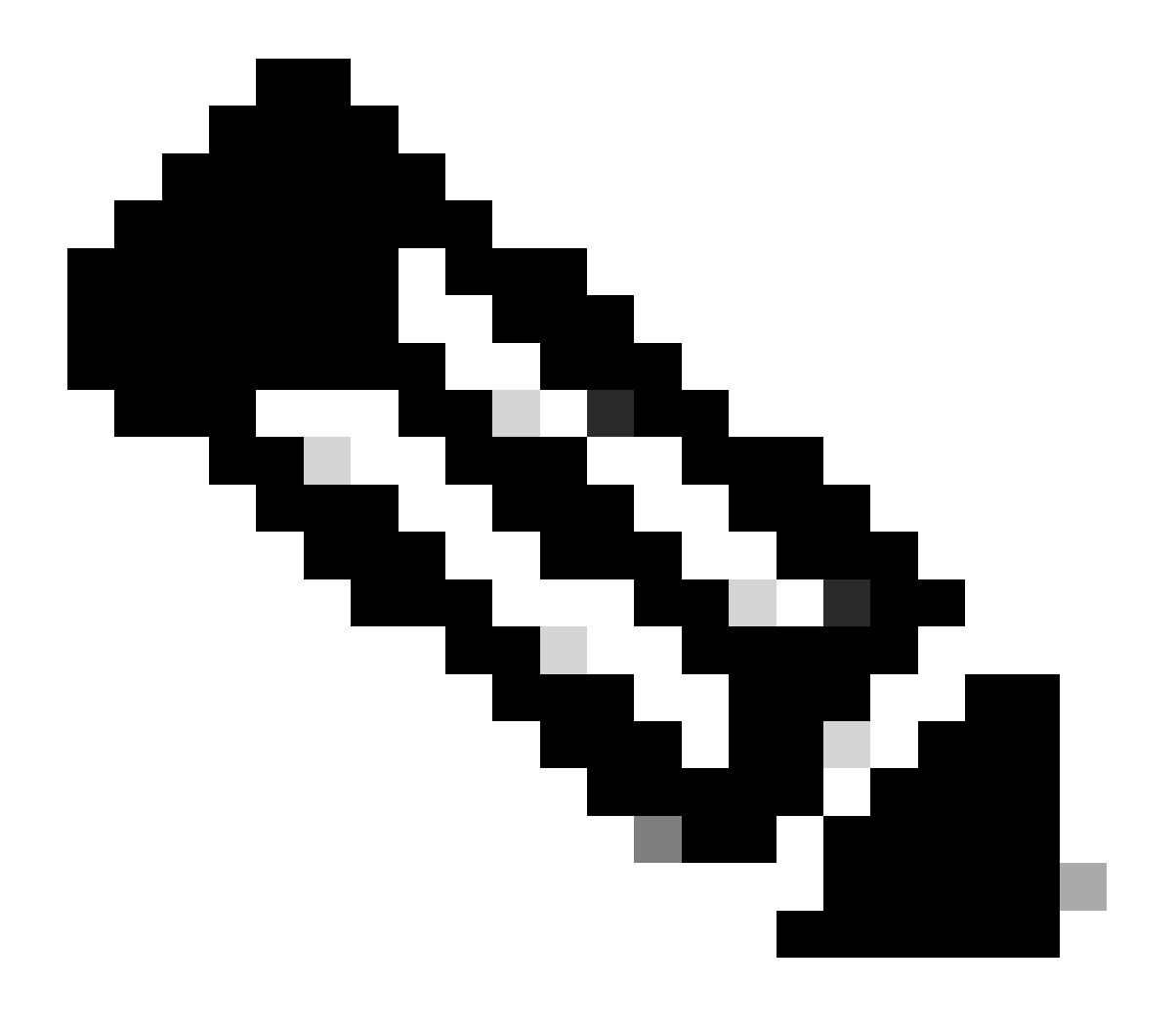

注:重大度が高いまたは重大なIOCを除外すると、IOCへの可視性が失われ、組織がリス クにさらされる可能性があります。これらのIOCが誤検出される回数が多い場合にのみ、 除外する必要があります。

### CSIDLおよびKNOWNFOLDERID(Windowsのみ)

Windowsのパスとプロセスの除外を記述する場合は、CSIDLとKNOWNFOLDERIDの値を受け入 れ、推奨します。CSIDL/KNOWNFOLDERID値は、代替ドライブ文字を使用する環境のプロセス とパスの除外を作成する場合に便利です。

CSIDL/KNOWNFOLDERIDを使用する場合は、考慮する必要のある制限があります。環境で複数 のドライブ文字にプログラムをインストールする場合、CSIDL/KNOWNFOLDERIDの値は、既定 または既知のインストール場所としてマークされているドライブのみを参照します。

たとえば、OSがC:\にインストールされていても、Microsoft SQLのインストールパスが手動で D:\に変更されている場合、維持対象除外リストでのCSIDL/KNOWNFOLDERIDベースの除外は、 そのパスには適用されません。つまり、CSIDL/KNOWNFOLDERIDを使用するとマップされない ため、C:\ドライブにないパスまたはプロセスの除外ごとに1つずつ除外を入力する必要がありま す。

詳細については、次のWindowsのマニュアルを参照してください。

- [CSIDL](https://learn.microsoft.com/en-us/windows/win32/shell/csidl)
- [KNOWNFOLDERID](https://learn.microsoft.com/en-us/windows/win32/shell/knownfolderid)

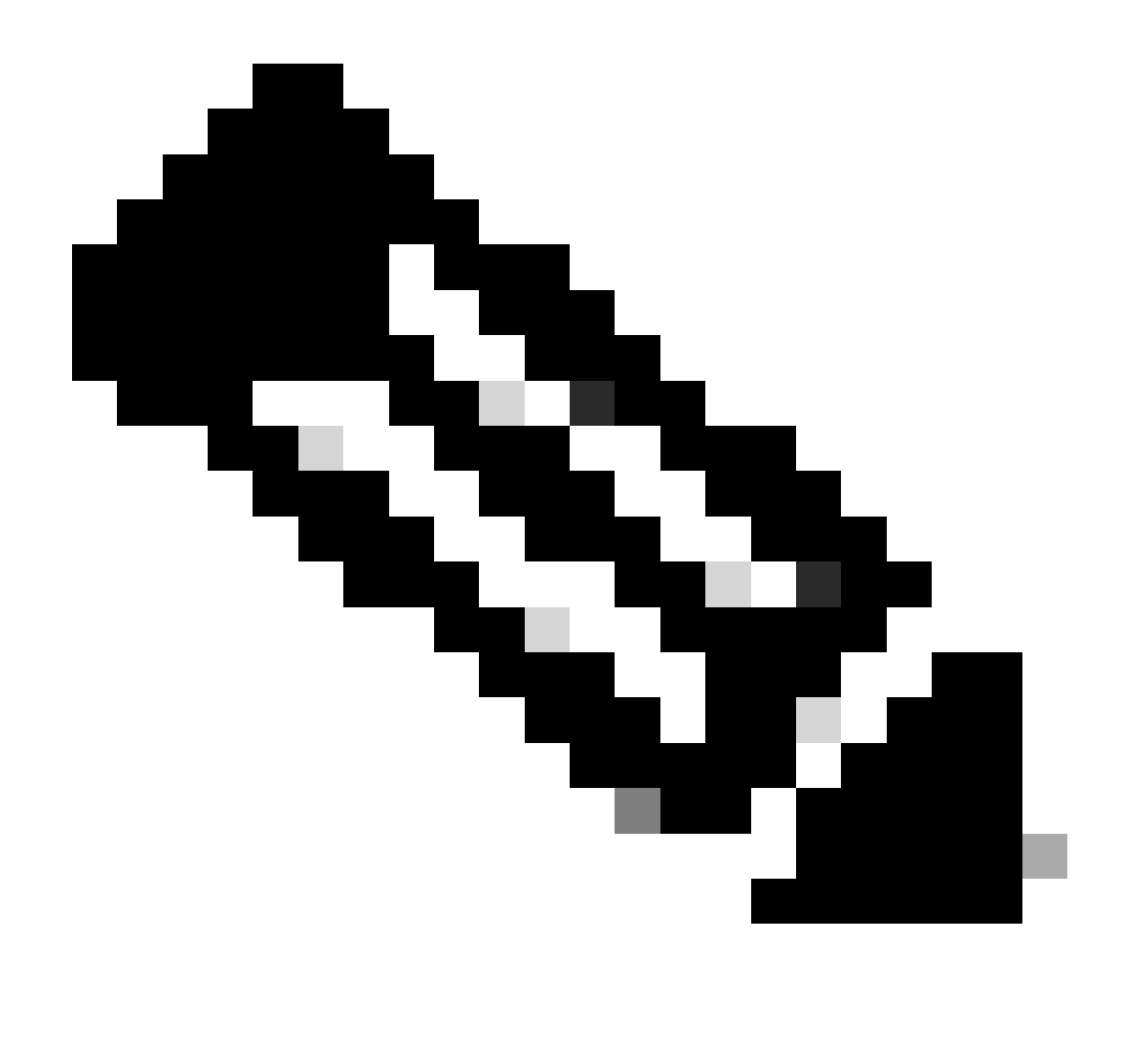

注: KNOWNFOLDERIDは、Windowsコネクタ8.1.7以降でのみサポートされています。以 前のバージョンのWindowsコネクタでは、CSIDL値を使用します。

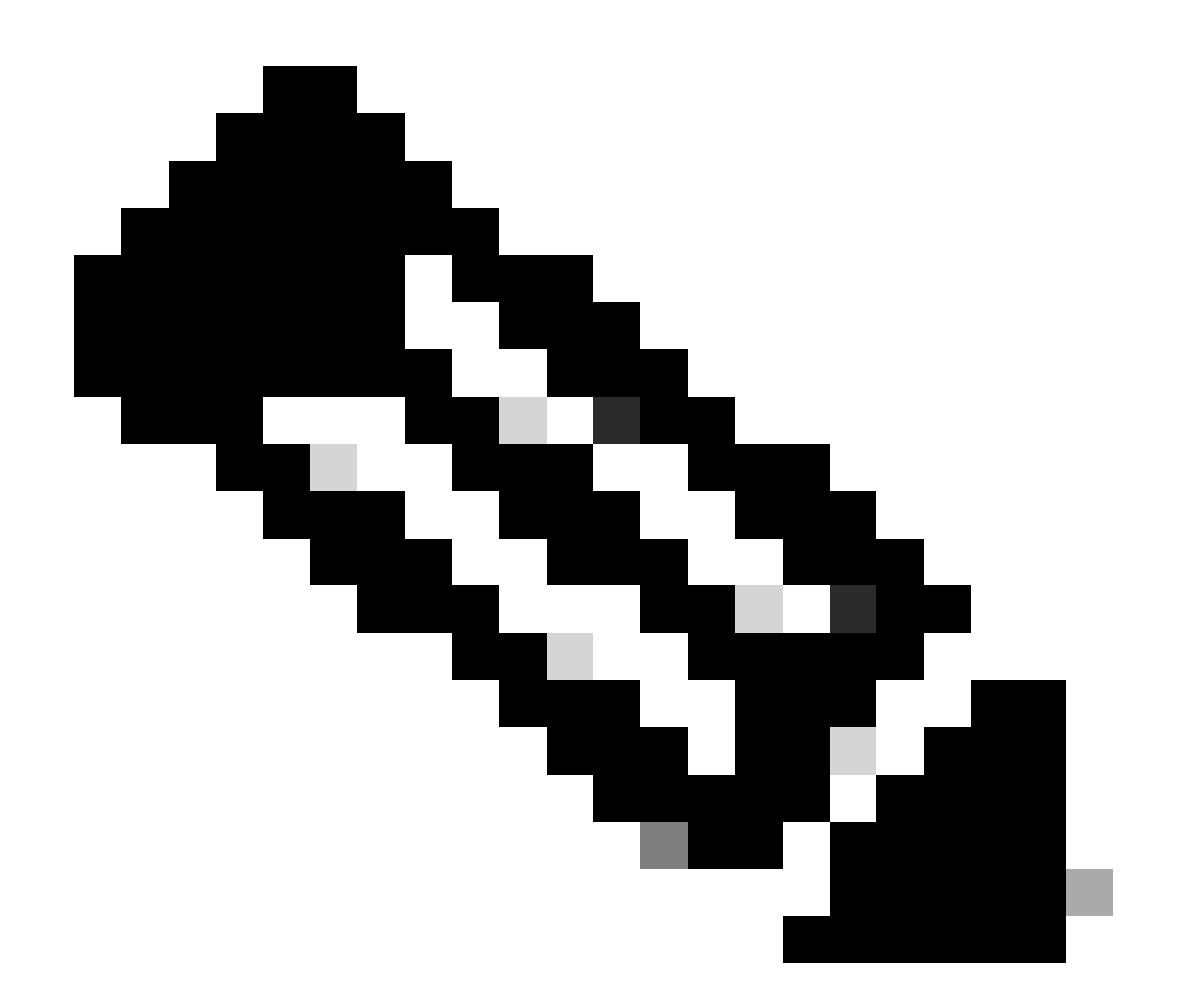

注意: KNOWNFOLDERID値では、大文字と小文字が区別されます。たとえば、無効な valueFolderID\_programfilesではなくvalueFOLDERID\_ProgramFilesを使用する必要があります  $\circ$ 

# 除外チューニング用のコネクタの準備

除外チューニング用にコネクタを準備するには、次の操作を行う必要があります。

- 1. デバッグモードで実行するポリシーとグループを設定します。
- 通常の業務に従って新しいデバッググループのコンピュータを実行し、十分なコネクタログ 2. データを取得する時間を確保します。
- 3. 除外の識別に使用するコネクタの診断データを生成します。

デバッグモードを有効にし、異なるオペレーティングシステムで診断データを収集する手順につ いては、次の文書を参照してください。

• [Cisco Secure Endpoint Connector for Mac診断データ収集](https://www.cisco.com/c/en/us/support/docs/security/secure-endpoint/217721-cisco-secure-endpoint-connector-for-mac.html)

- [Linux診断データ収集用Cisco Secure Endpoint Connector](https://www.cisco.com/c/en/us/support/docs/security/amp-endpoints/200877-Collection-of-Diagnostic-Data-from-a-Fir.html)
- [高CPU用AMP診断バンドルの分析\(Windows\)](https://www.cisco.com/c/en/us/support/docs/security/amp-endpoints/215261-analyze-amp-diagnostic-bundle-for-high-c.html)

### 除外の特定

MacOSおよびLinux

デバッグモードで生成された診断データには、除外の作成に役立つ2つのファイルfileops.txtと execs.txtが用意されています。fileops.txtファイルはパス/ファイル拡張子/ワイルドカード除外の 作成に役立ち、execs.txtファイルはプロセス除外の作成に役立ちます。

プロセスの除外の作成

execs.txtファイルには、セキュアエンドポイントがファイルスキャンを実行するトリガーとなっ た実行可能パスがリストされています。各パスには、スキャンの回数を示すカウントが関連付け られ、リストは降順にソートされます。このリストを使用して、大量の実行イベントが発生して いるプロセスを特定し、プロセスパスを使用して除外を作成できます。ただし、一般的なユーテ ィリティプログラム(/usr/bin/grepなど)やインタプリタ(/usr/bin/rubyなど)を除外することは 推奨されません。一般的なユーティリティプログラムやインタープリタが大量のファイルスキャ ンを生成している場合は、さらに調査を行って、対象を絞った除外を試みることができます。

- 親プロセスの除外:プロセスを実行しているアプリケーションを特定し(たとえば、grepを 1. 実行している親プロセスを見つけます)、この親プロセスを除外します。これは、親プロセ スがプロセスの除外に安全に設定できる場合にのみ行う必要があります。親プロセスの除外 が子プロセスに適用される場合、親プロセスからの子プロセスの呼び出しも除外されます。
- 2. 特定のユーザーのプロセスを除外する:プロセスを実行しているユーザーを特定します。特 定のユーザーによって大量にプロセスが実行されている場合は、その特定のユーザーのプロ セスだけを除外できます(たとえば、ユーザー「root」によってプロセスが大量に呼び出さ れている場合は、そのプロセスを除外できますが、指定したユーザー「root」に対してのみ 除外できます。これにより、Secure Endpointは、「root」以外のユーザーによる特定のプ ロセスの実行を監視できます)。

execs.txtの出力例を次に示します。

33 /usr/bin/bash 23 /usr/bin/gawk 21 /usr/bin/wc 21 /usr/bin/sleep 21 /usr/bin/ls 19 /usr/bin/pidof 17 /usr/bin/sed 14 /usr/bin/date 13 /usr/libexec/gdb 13 /usr/bin/iconv 11 /usr/bin/cat 10 /usr/bin/systemctl 9 /usr/bin/pgrep 9 /usr/bin/kmod 7 /usr/bin/rm

- 6 /usr/lib/systemd/systemd-cgroups-agent
- 6 /usr/bin/rpm
- 4 /usr/bin/tr
- 4 /usr/bin/sort
- 4 /usr/bin/find

パス、ファイル拡張子、およびワイルドカードの除外の作成

fileops.txtファイルには、ファイルの作成、変更、名前変更のアクティビティによってSecure Endpointがファイルスキャンを実行するトリガーとなったパスがリストされています。各パスに は、スキャンの回数を示すカウントが関連付けられ、リストは降順にソートされます。パスの除 外を開始する1つの方法は、fileops.txtから最も頻繁にスキャンされるファイルおよびフォルダパ スを見つけ、それらのパスのルールを作成することを検討することです。カウントが高いからと いって、必ずしもパスを除外する必要があるわけではありませんが(たとえば、電子メールを保 存するディレクトリを頻繁にスキャンできますが、除外する必要はありません)、除外の候補を 特定するための開始点となります。

fileops.txtの出力例:

- 31 /Users/eugene/Library/Cookies/Cookies.binarycookies
- 24 /Users/eugene/.zhistory
- 9 /Users/eugene/.vim/.temp/viminfo
- 9 /Library/Application Support/Apple/ParentalControls/Users/eugene/2018/05/10-usage.data
- 5 /Users/eugene/Library/Cookies/HSTS.plist
- 5 /Users/eugene/.vim/.temp/viminfo.tmp
- 4 /Users/eugene/Library/Metadata/CoreSpotlight/index.spotlightV3/tmp.spotlight.state
- 3 /Users/eugene/Library/WebKit/com.apple.Safari/WebsiteData/ResourceLoadStatistics/full\_browsing\_sessio
- 3 /Library/Logs/Cisco/supporttool.log
- 2 /private/var/db/locationd/clients.plist
- 2 /Users/eugene/Desktop/.DS\_Store
- 2 /Users/eugene/.dropbox/instance1/config.dbx
- 2 /Users/eugene/.DS\_Store
- 2 /Library/Catacomb/DD94912/biolockout.cat
- 2 /.fseventsd/000000000029d66b
- 1 /private/var/db/locationd/.dat.nosync0063.arg4tq

経験則として、ログファイルまたはジャーナルファイルの拡張子を持つものは、すべて適切な除 外候補と見なす必要があります。

動作保護エンジン

動作保護エンジンは、Linuxコネクタバージョン1.22.0とmacOSコネクタバージョン1.24.0で導入 されました。これらのバージョン以降、このコネクタは圧倒的に高いシステムアクティビティを 検出し、障害18を引き起こします。

プロセスの除外はすべてのエンジンとファイルスキャンに適用されます。この障害を修復するに は、プロセスの除外を非常にアクティブな良性プロセスに適用します。デバッグモード診断デー タによって生成されたtop.txtファイルを使用して、システム上で最もアクティブなプロセスを特

定できます。詳細な修復手順については、『[セキュアエンドポイントMac/Linuxコネクタ障害](https://www.cisco.com/c/en/us/support/docs/security/secure-endpoint-private-cloud/220575-cisco-secure-endpoint-linux-connector-fa.html) [18](https://www.cisco.com/c/en/us/support/docs/security/secure-endpoint-private-cloud/220575-cisco-secure-endpoint-linux-connector-fa.html)』のガイダンスを参照してください。

さらに、プロセスの除外により、良性ソフトウェアからの誤検出の動作保護を抑制できます。 Secure Endpoint Consoleで誤検出が発生した場合は、このプロセスを除外してレポートを向上さ せることができます。

Windows

Windowsオペレーティングシステムはより複雑で、親プロセスと子プロセスのために、より多く の除外オプションが利用可能です。これは、アクセスされたファイルだけでなく、それらを生成 したプログラムを特定するために、より深いレビューが必要であることを示しています。

セキュアエンドポイントを使用してWindowsのパフォーマンスを分析し、最適化する方法の詳細 については、Cisco SecurityのGitHubページにある[Windowsチューニングツールを](https://github.com/CiscoSecurity/amp-05-windows-tune)参照してくださ い。

セキュアエンドポイントコンソールでの除外ルールの作成

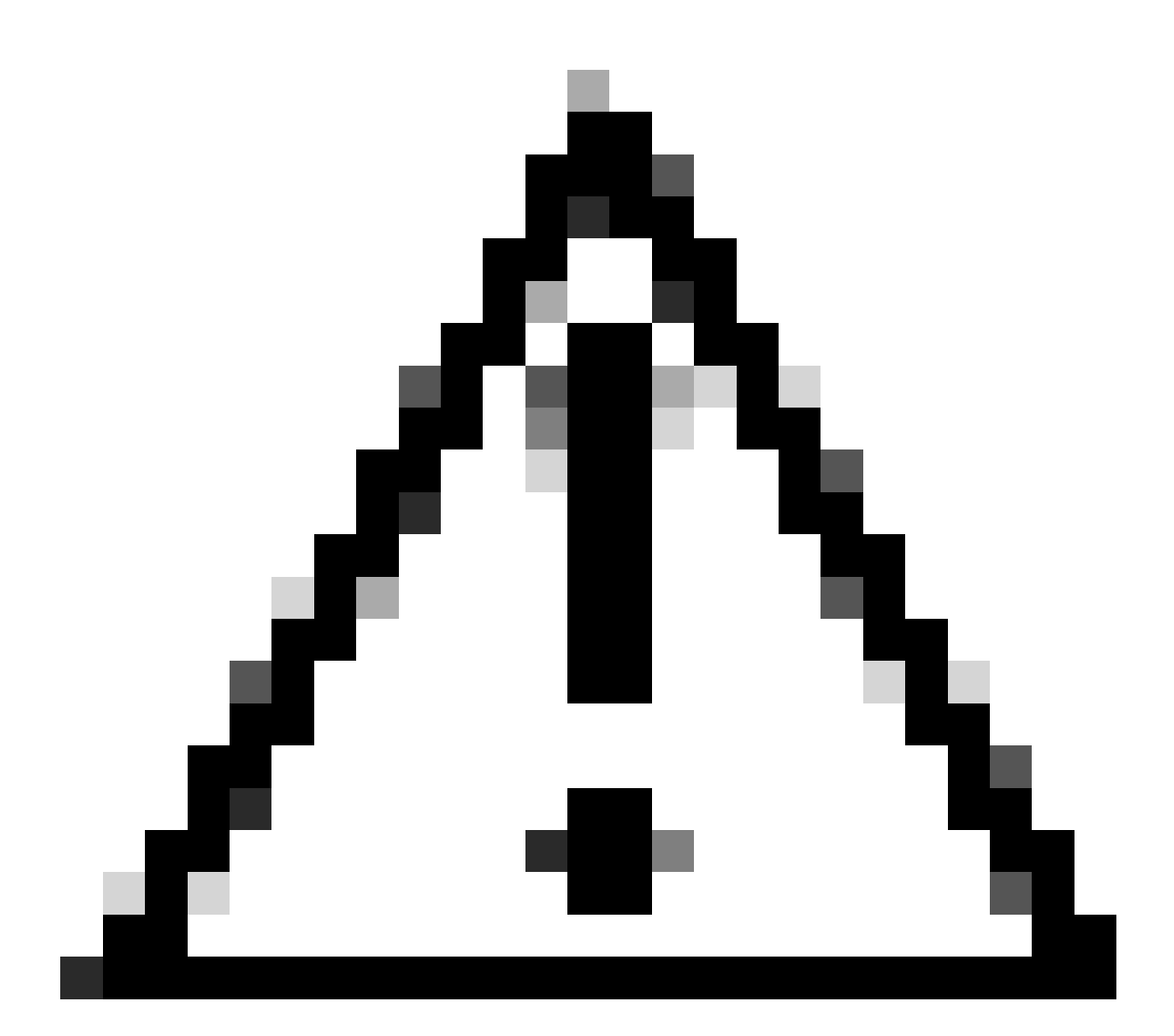

注意:除外を書き込む前に、必ずファイルとプロセスを理解して、エンドポイントのセ キュリティ脆弱性を回避してください。

セキュアエンドポイントコンソールを使用して新しい除外ルールを作成するには、次の手順を実 行します。

Secure Endpoint Consoleで、Management -> Exclusionsの順に選択して、Policiesページに移 1. 動します。(A)変更する除外セットを見つけて、Editをクリックするか、(B)+ New Exclusion Set...をクリックします。

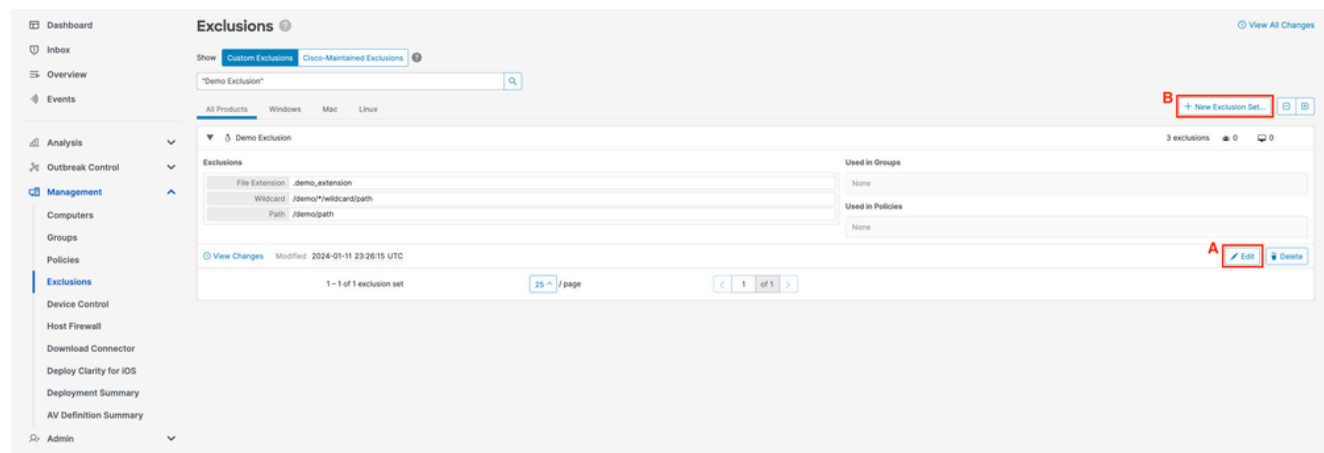

新しい除外セットポップアップで、除外セットを作成するオペレーティングシステムを選択しま 2. す。[Create] をクリックします。

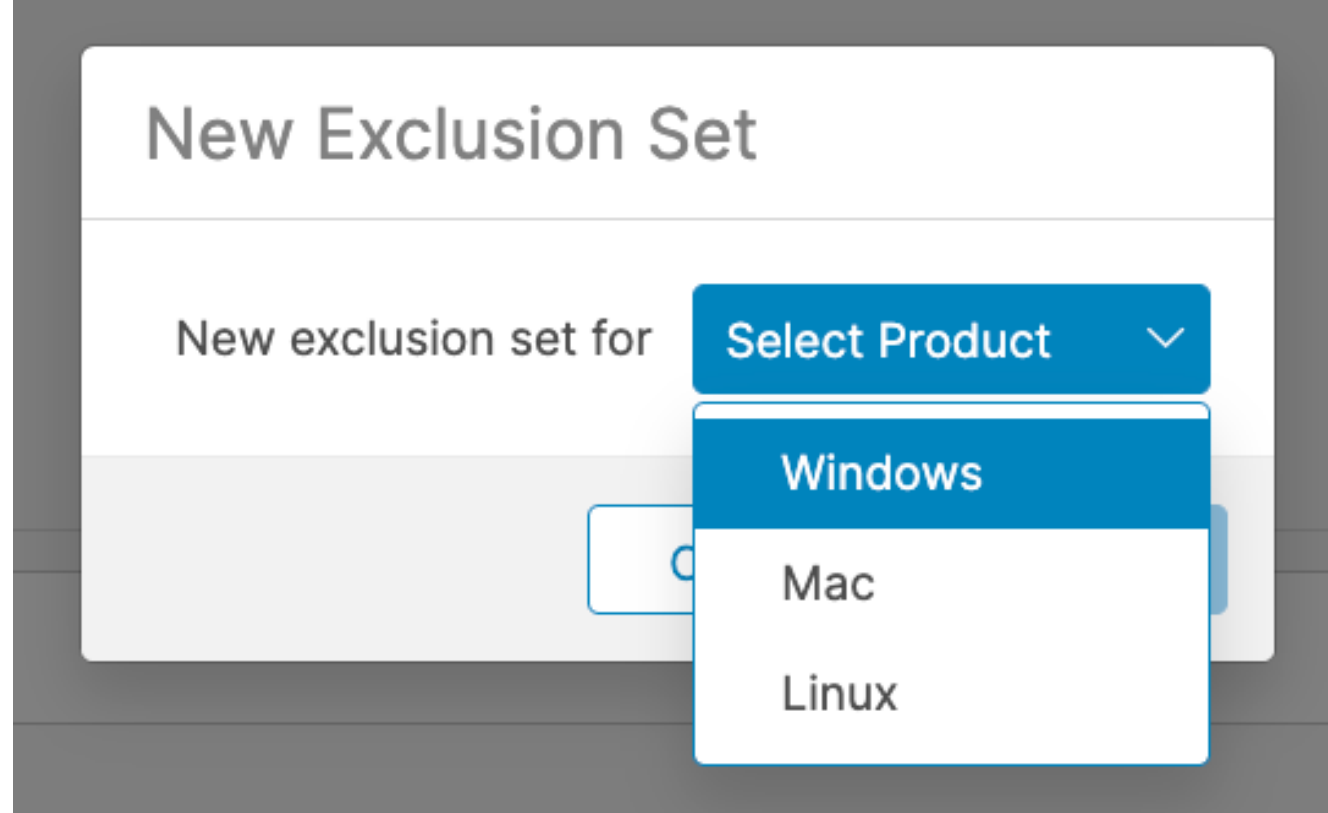

3. <sub>新しい除外セット</sub>のページにリダイレクトされます。<sub>+除外の追加</sub>をクリックして、<sub>タイプの選択</sub>ドロ ップダウンから除外タイプを選択します。 Windows:

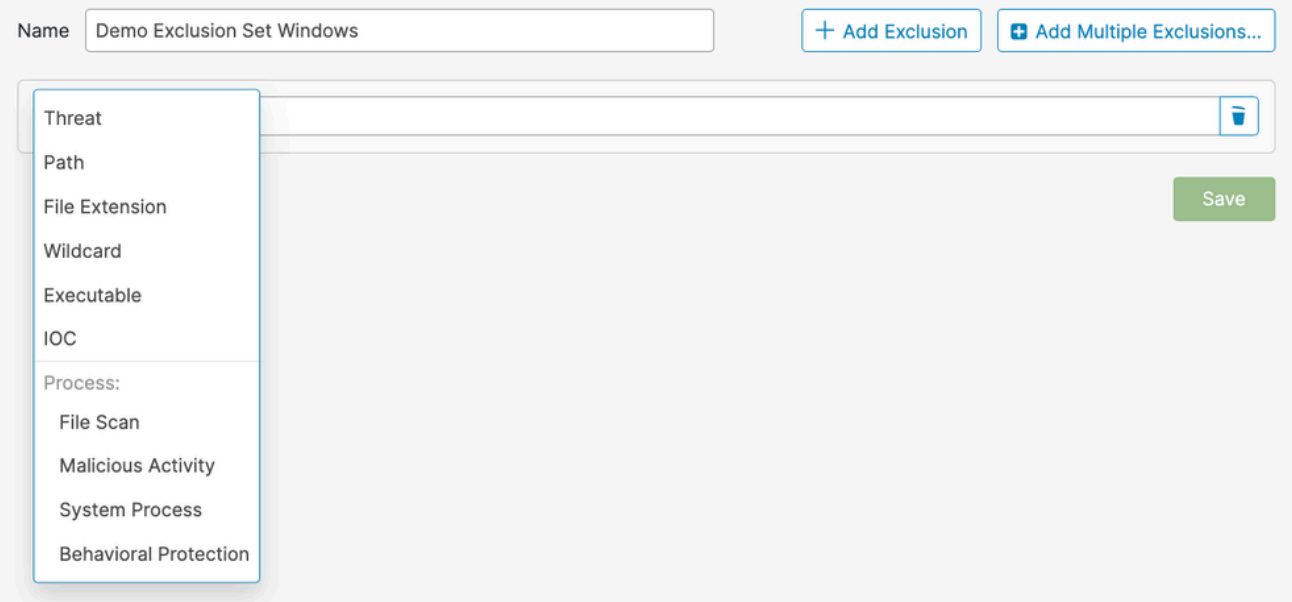

#### Mac/Linux:

![](_page_26_Picture_83.jpeg)

- 4. 選択した除外タイプの必須フィールドに入力します。
- 5. さらにルールを追加するには、ステップ2と3を繰り返します。除外セットを保存するには 、Saveをクリックします。

### ベスト プラクティス

除外を作成すると、Cisco Secure Endpointによって提供される保護レベルが低下するため、注意 が必要です。除外されたファイルは、キャッシュまたはクラウドでハッシュ、スキャン、または 利用可能ではなく、アクティビティは監視されず、バックエンドエンジン、デバイストラジェク トリー、および高度な分析から情報が欠落します。

除外は、特定のアプリケーションとの互換性の問題や、他の方法では改善できないパフォーマン スの問題など、対象を絞ったインスタンスでのみ使用する必要があります。

除外を作成する際に従うべきベストプラクティスは次のとおりです。

- 実証済みの問題に対してのみ除外を作成
	- 他の方法では対処できない問題であることが証明されていない限り、除外が必要であ ると仮定しないでください。
	- 除外を適用する前に、パフォーマンスの問題、誤検出、またはアプリケーションの互 換性の問題を徹底的に調査し、軽減する必要があります。
- パス/ファイル拡張子/ワイルドカードの除外よりもプロセスの除外を優先
- プロセスの除外では、パス、ファイル拡張子、およびワイルドカードの除外を組み合 わせて同じ結果を得るよりも、良性ソフトウェアのアクティビティを直接除外できま す。
- 可能な場合は、プログラム実行可能ファイルを対象とするパス、ファイル拡張子、お よびワイルドカードの除外を、対応するプロセスの除外に置き換えることをお勧めし ます。
- 広範な除外の回避
	- Cドライブ全体など、エンドポイントの大部分を除外しないでください。
	- ファイル名だけでなく、ファイルへの完全修飾パスを使用します。
	- 。デバイストラジェクトリー、<u>Secure Endpoint Diagnostics Data</u>、および<u>[Windowsチュ](https://github.com/CiscoSecurity/amp-05-windows-tune)</u> [ーニングツール](https://github.com/CiscoSecurity/amp-05-windows-tune)を使用して、特定の除外を調査して決定します。
- ワイルドカードの除外を過剰に使用しない
	- ワイルドカードを使用して除外を作成する場合は注意してください。可能な場合は、 より具体的な除外を使用します。
	- ワイルドカードの最小数を除外に使用します。ワイルドカードを使用できるのは、真 に可変なフォルダのみです。
- 一般的なユーティリティプログラムやインタプリタを除外しないでください
	- 一般的なユーティリティプログラムやインタープリタを除外することは推奨されませ ん。
	- 一般的なユーティリティプログラムやインタプリタを除外する必要がある場合は、プ ロセスユーザを指定します(macOS/Linuxのみ)。
	- たとえば、python、java、ruby、bash、shなどの例外を書くことは避けてください。
- 重複した除外の回避
	- 除外を作成する前に、カスタム除外またはCisco-Maintained除外のいずれかに除外が すでに存在するかどうかを確認します。
	- 重複する除外を削除すると、パフォーマンスが向上し、除外の運用管理が軽減されま す。
	- プロセスの除外で指定されたパスが、パス/ファイル拡張子/ワイルドカードの除外の対 象となっていないことを確認してください。
- マルウェア攻撃でよく使用されるプロセスを除外しない
	- 。詳細は、『推奨されない除外』を参照してください。
- 古い除外の削除
	- 除外リストを定期的に確認して監査し、特定の除外が追加された理由を記録します。
- セキュリティ侵害の除外の削除
	- 最適なセキュリティと可視性を取り戻すには、除外を解除してコネクタを侵害する必 要があります。
	- 自動化されたアクションを使用して、感染後にコネクタにより安全なポリシーを適用 できます。コネクタが侵害された場合、最高レベルの保護が確実に適用されるように 、除外されていないポリシーを含むグループにコネクタを移動する必要があります。
	- 「Move Computer to Group Upon Compromise」自動処理を事前に設定する方法の詳 **細については、「[Identify Conditions to Trigger Automated Actions in Secure](https://www.cisco.com/c/en/us/support/docs/security/secure-endpoint/220184-identify-conditions-to-trigger-automated.html)** [Endpoint](https://www.cisco.com/c/en/us/support/docs/security/secure-endpoint/220184-identify-conditions-to-trigger-automated.html)」を参照してください。 ○
- 除外するアイテムの保護を強化する
	- 除外が絶対に必要な場合は、書き込み保護を有効にして除外する項目の保護レイヤを 追加するなど、緩和策を検討してください。 ○
- 除外をインテリジェントに作成
- ルールを最適化するには、除外するアプリケーションを一意に識別する最上位レベル の親プロセスを選択し、「チプロセスに適用」オプションを使用してルールの数を最小限 にします。
- 起動プロセスを除外しない
	- ◦起動プロセス(macOSでは1aunchd、Linuxではinitまたはsystemd)は、システム上の他の すべてのプロセスを起動する役割を担い、プロセス階層の最上位にあります。
	- 起動プロセスとそのすべての子プロセスを除外すると、セキュアエンドポイントのモ ニタリングが実質的に無効になります。
- 可能な場合は、プロセスユーザを指定します(macOS/Linuxのみ)。
	- [ユーザー]フィールドを空白のままにすると、指定したプログラムを実行しているすべ てのプロセスに除外が適用されます。
	- 任意のユーザに適用される除外はより柔軟ですが、この広範なスコープは、意図せず に監視する必要があるアクティビティを除外する可能性があります。
	- ランタイムエンジン(javaなど)やスクリプトインタープリタ(bash、pythonなど)などの 共有プログラムに適用されるルールでは、ユーザの指定が特に重要です。
	- ユーザを指定すると、スコープが制限され、Secure Endpointが他のインスタンスを監 視しながら特定のインスタンスを無視するように指示されます。

推奨されない除外

攻撃者が使用する可能性のあるすべての攻撃ベクトルを知ることは不可能ですが、監視する必要 があるコア攻撃ベクトルがいくつかあります。良好なセキュリティポスチャと可視性を維持する ために、次の除外は推奨されません。

![](_page_28_Picture_173.jpeg)

![](_page_29_Picture_126.jpeg)

![](_page_30_Picture_123.jpeg)

C:\Programファイル(x86)\<会社名>\

C:\Users\<UserProfileName>\AppData\Local\Temp\

C:\Users\<UserProfileName>\AppData\LocalLow\Temp\

![](_page_31_Picture_3.jpeg)

注:これは除外すべき項目の完全なリストではありませんが、コア攻撃ベクトルに関す る情報を提供します。これらのパス、ファイル拡張子、およびプロセスの可視性を維持 することが重要です。

# 関連情報

- [テクニカル サポートとドキュメント Cisco Systems](https://www.cisco.com/c/en/us/support/index.html?referring_site=bodynav)
- [Cisco Secure Endpoint テクニカルノート](https://www.cisco.com/c/en/us/support/security/fireamp-endpoints/products-tech-notes-list.html)
- Cisco Secure Endpoint ユーザガイド
- [セキュアエンドポイントにおける不正利用の防止のトラブルシューティング](https://www.cisco.com/c/en/us/support/docs/security/secure-endpoint/218067-troubleshoot-exploit-prevention-in-secur.html)
- [セキュアエンドポイントで自動アクションをトリガーする条件の特定](https://www.cisco.com/c/en/us/support/docs/security/secure-endpoint/220184-identify-conditions-to-trigger-automated.html)

翻訳について

シスコは世界中のユーザにそれぞれの言語でサポート コンテンツを提供するために、機械と人に よる翻訳を組み合わせて、本ドキュメントを翻訳しています。ただし、最高度の機械翻訳であっ ても、専門家による翻訳のような正確性は確保されません。シスコは、これら翻訳の正確性につ いて法的責任を負いません。原典である英語版(リンクからアクセス可能)もあわせて参照する ことを推奨します。